# **Univerzita Hradec Králové Fakulta informatiky a managementu Katedra informatiky a kvantitativních metod**

# **Webová aplikace pro registraci a správu letních táborů a dalších akcí**

Bakalářská práce

Autor: Dominik Král Studijní obor: Aplikovaná informatika

Vedoucí práce: doc. Ing. Filip Malý, Ph.D.

Hradec Králové duben 2024

Prohlášení:

Prohlašuji, že jsem bakalářskou práci zpracoval samostatně a s použitím uvedené literatury.

V Hradci Králové dne 24.4.2024

Dominik Král

Poděkování:

Děkuji vedoucímu bakalářské práce doc. Ing. Filipu Malému, Ph.D. za metodické vedení, ochotu a vstřícnost při zpracovávání této práce.

# **Abstrakt**

Tato bakalářská práce se zabývá vývojem moderní webové aplikace určené pro registraci na letní tábory a další akce v průběhu roku. Vzhledem k rostoucí popularitě těchto každoročních akcí a poměrně složité organizaci bylo cílem práce navržení rozšiřitelné webové aplikace, která bude vyhovovat požadavkům organizátorů. Práce zahrnuje důkladnou analýzu požadavků na celý systém, na jehož základu byl vytvořen detailní návrh aplikace. Aplikace byla implementována s využitím moderních technologií jako jsou Next.js a Supabase, které byly vybrány pro jejich optimalizaci a uživatelskou přívětivost. Výsledkem je funkční prototyp, který je připraven na další rozvoj a přizpůsobení podle specifických potřeb a zpětné vazby od organizátorů a uživatelů.

#### **Abstract**

# **Title: Web application for registration and management of summer camps and other events**

This bachelor thesis deals with the development of a modern web application for registering to summer camps and other events during the year. Due to the growing popularity of these annual events and the relative complexity of the management, the goal of the thesis was to design an extensible web application that would meet the requirements of the organizers. The work includes a detailed analysis of the requirements for the entire system, based on which a detailed design of the application was created. The application was implemented using modern technologies such as Next.js and Supabase, which were chosen for their optimization and user-friendliness. The result is a working prototype that is ready for further development and customization according to specific needs and feedback from organizers and users.

# Obsah

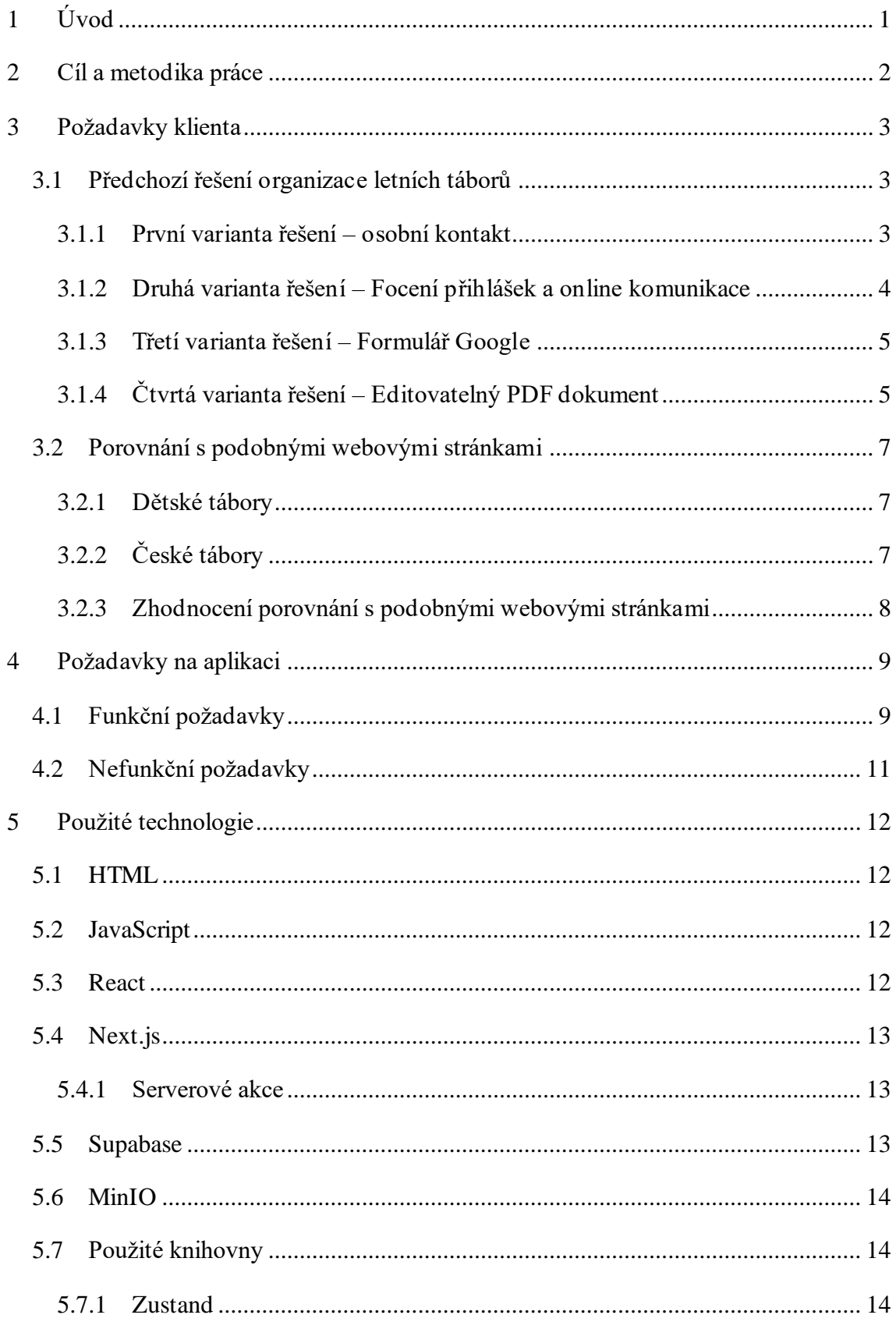

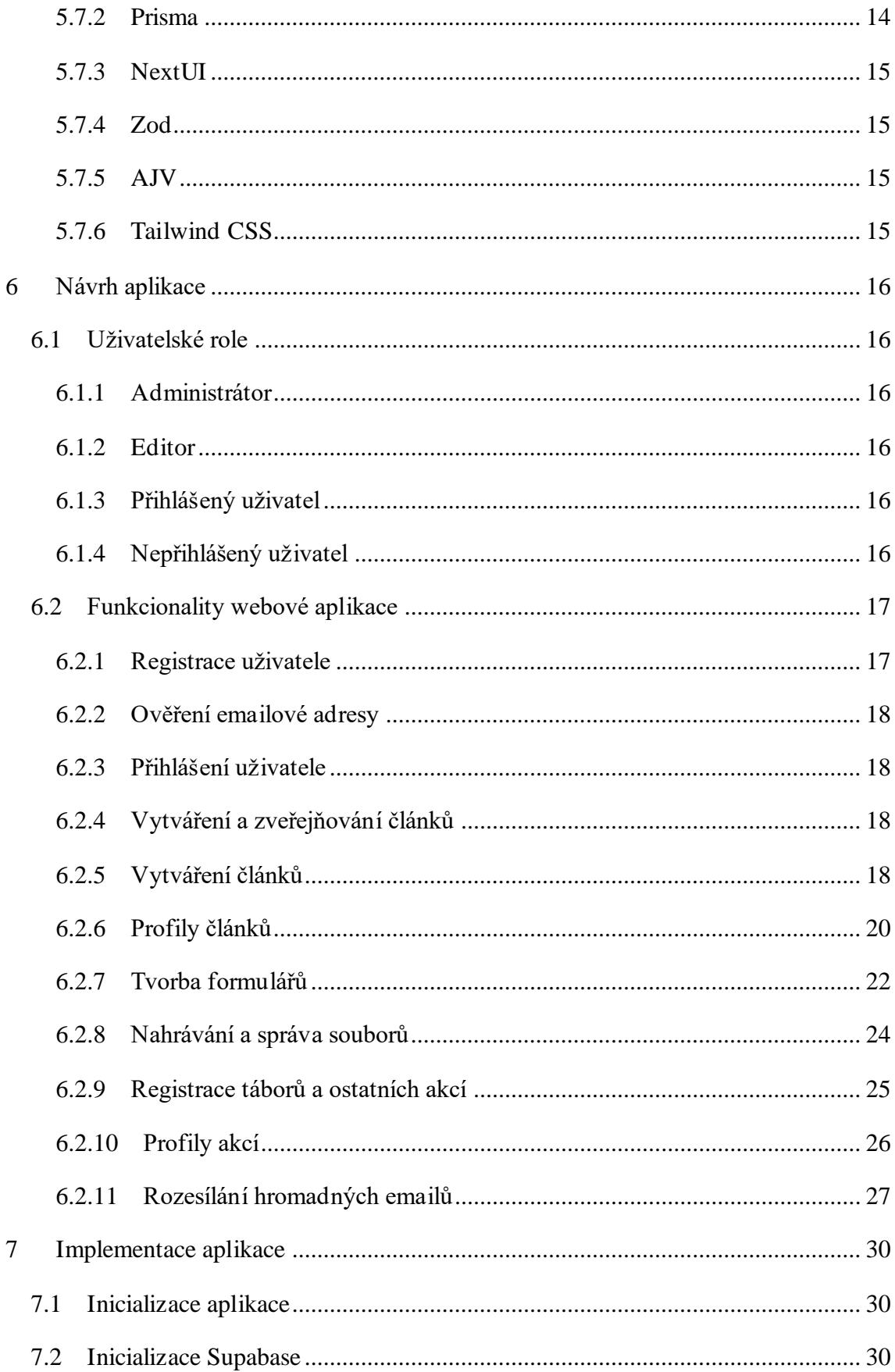

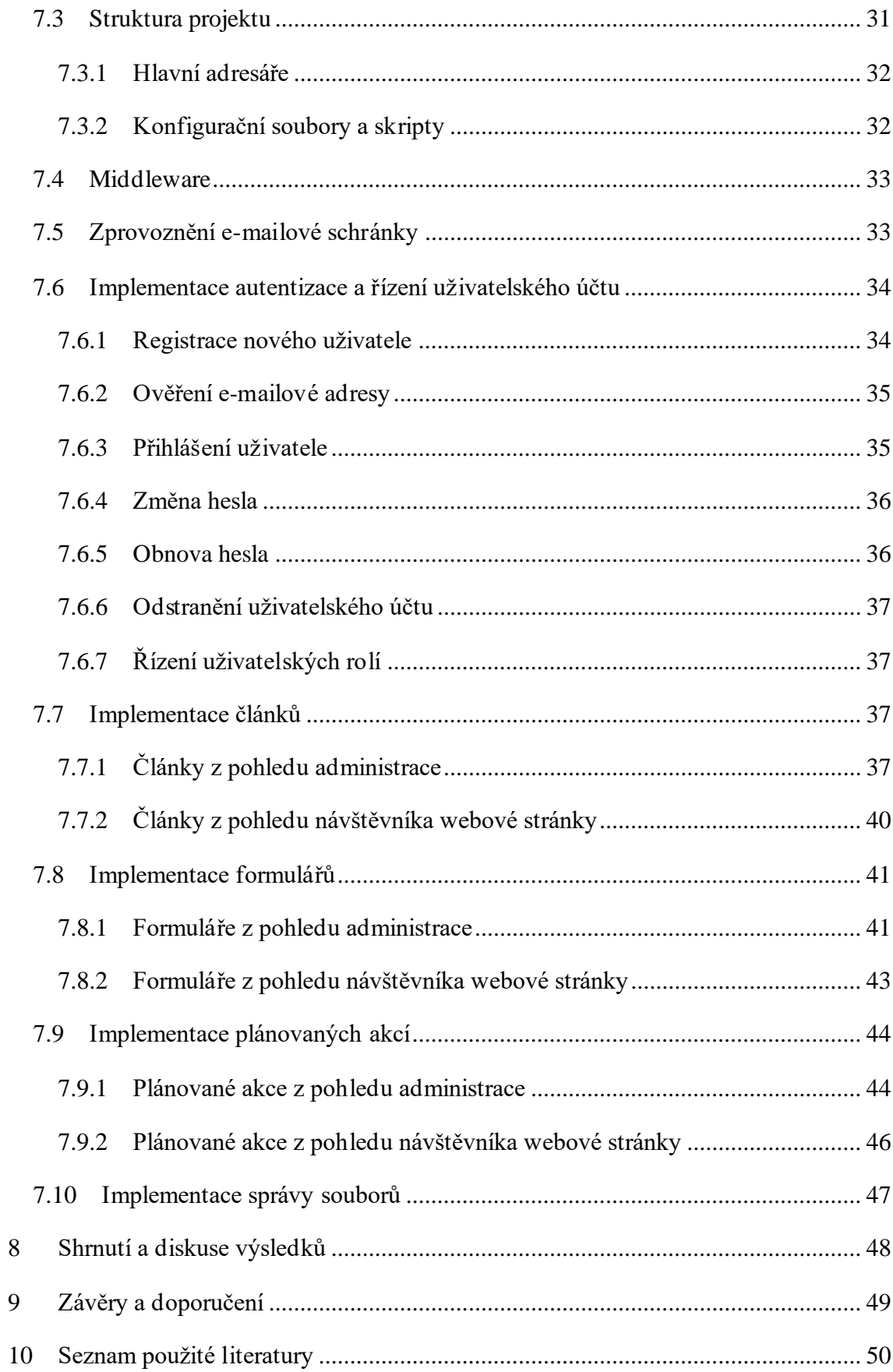

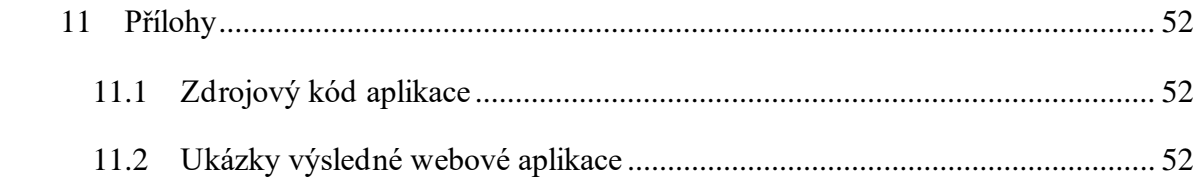

# <span id="page-8-0"></span>**1 Úvod**

Letní tábory jsou oblíbenou každoroční tradicí mezi dětmi i jejich vedoucími. Organizátoři zodpovědní za plánování a realizaci se však setkávají s nemalými výzvami při registraci účastníků a komunikací s nimi i jejich zákonnými zástupci.

V této bakalářské práci si kladu za cíl zaměřit se na výše zmíněnou problematiku a vytvořit webovou aplikaci na míru potřebám organizátorů. Aplikace bude sloužit nejen pro registraci na letní tábory, ale i další akce během celého roku.

Práce bude zahájena důkladnou analýzou požadavků, které jsou na systém kladeny, a to s přímou spoluprací organizátorů táboru. Na základě získaných informací bude vypracován detailní návrh aplikace, který bude konzultován a upravován tak, aby co nejlépe vyhovoval potřebám organizátorů. Následně budou naprogramovány základní funkce webové aplikace, na kterých se bude později dále pokračovat podle zhodnocení organizátorů.

Výsledkem mé bakalářské práce bude tedy aplikace pro organizátory letních táborů a dalších akcí, která jim bude sloužit jako komunikační kanál s potencionálními účastníky, dále k registraci na akce, ke komunikaci a předávání informací před i po uplynutí akce a současně také ke komunikaci se zákonnými zástupci účastníků. Aplikace bude navržena co možná uživatelsky nejjednodušeji tak, aby jí organizátoři mohli intuitivně a efektivně využívat a ušetřila jim jejich čas.

# <span id="page-9-0"></span>**2 Cíl a metodika práce**

Hlavním cílem této bakalářské práce je vytvoření webové aplikace určené pro registraci na letní tábory, která bude zároveň sloužit jako platforma pro publikaci článků. Aplikace bude navržena tak, aby byla snadno rozšiřitelná a odpovídala moderním trendům v oblasti webového vývoje. Klíčové funkce a struktura aplikace budou vyvíjeny na základě požadavků organizátorů tábora, mezi nimiž bude také návrh rozvržení e-mailové komunikace. Posledním krokem bude implementace navržených částí aplikace.

Pro webovou část aplikace byl vybrán framework Next.js, který nám umožní renderování na straně serveru i optimalizaci pro statické generování stránek, což nám přinese rychlé načítání a solidní výkon celé aplikace. Pro databázi byl zvolen Supabase, který nabízí snadnou interakci s Next.js a poskytuje možnost řízení uživatelských účtů.

# <span id="page-10-0"></span>**3 Požadavky klienta**

Prvním krokem je analýza předešlých řešení organizace letních táborů a všeho kolem ní. V následujících sekcích budou rozebrány jednotlivé ročníky letních táborů a jejich způsoby organizace. Postupný vývoj popsaný jednotlivými variantami je taktéž zobrazen ve zkrácené formě v tabulce číslo 1.

Z analýzy jednotlivých ročníků budou dále určeny vhodné požadavky na webovou stránku.

#### <span id="page-10-1"></span>**3.1 Předchozí řešení organizace letních táborů**

Organizátoři tábora již od začátku jeho pořádání "bojují" nejvíce s registracemi na tábor (přípravou přihlášek, jejich podáváním i schvalováním a platbou tábora) a s jednoduchým předáváním informací směrem k účastníkům a případně také k rodičům účastníků tábora, pokud ještě nedosáhli plnoletosti. Co se týká registrace i předávání informací směrem k účastníkům, organizátoři vyzkoušeli vícero možností, které by jim celý proces usnadnilo. Tábor začínal s kapacitou 15 míst a postupně se vyšplhal na více než 50 účastníků, kteří se pravidelně schází i během roku a jezdí společně kromě táborů i na jednodenní a víkendové akce.

Před představením jednotlivých variant vyzkoušených organizátory pro registraci a komunikaci je nutné říct, že organizátoři každý rok pořádání tábora hledali možnosti pro zjednodušení a zefektivnění procesu registrací, komunikace, platby atd. Bohužel ani s jednou z níže uvedených variant nebyli plně spokojeni a hledali další způsoby, jak svého cíle dosáhnout.

#### <span id="page-10-2"></span>**3.1.1 První varianta řešení – osobní kontakt**

První variantou řešení registrací využitou organizátory bylo fyzické vyzvednutí přihlášky, její vyplnění a odevzdání na sběrné místo. Organizátoři počítali s maximální účastí tábora do 15 osob, tudíž nebylo potřeba vymýšlet nic složitého. Přihlášky byly dostupné na předem určených místech, např. v klubovně, kde se účastníci tábora pravidelně scházeli. Organizátoři následně přihlášky vyzvedli ze sběrného místa a poté osobně či telefonicky kontaktovali účastníky. V tomto řešení měli účastníci zaplatit účastnický poplatek hotově při odjezdu na tábor nebo zaslat peníze na bankovní účet, jehož číslo jim bylo sděleno po přijetí jejich přihlášky.

Tato varianta byla velmi logisticky náročná. Organizátoři museli jednotlivé přihlášky osobně vyzvedávat a jelikož neměli vždy čas, odpovědi se k účastníkům dostávali s velkým zpožděním. V ojedinělých případech se také stalo, že vytištěné přihlášky k rozebrání chyběly a musely být doplněny. Dvakrát se dokonce přihláška ztratila a účastníci si ji museli znovu vyzvednout, vyplnit a odevzdat.

Vedení financí tábora bylo značně složité a komplikované, a to z důvodu různých druhů platby tábora – hotově při odjezdu nebo platbou předem na bankovní účet.

Nevyhovující bylo také předávání informací směrem k účastníkům a rodičům. Informace se musely předávat každému účastníku (a u nezletilých i jejich rodiči) zvlášť osobně, telefonicky nebo v e-mailové komunikaci. Protože předávání informací bylo celkově komplikované, byli organizátoři zavaleni telefonáty a e-maily.

# <span id="page-11-0"></span>**3.1.2 Druhá varianta řešení – Focení přihlášek a online komunikace**

Se zvýšením kapacity tábora byli organizátoři nuceni vymyslet novou formu odevzdávání přihlášek, komunikace s účastníky a jejich rodiči, předávání informací a organizace platby tábora. Organizátoři se proto rozhodli prezentovat tábor i s veškerými obecnými informacemi skrze skupinu na Facebooku. V této skupině byla účastníkům poskytnuta přihláška ve formátu PDF, kterou si účastníci museli stáhnout, vytisknout, následně vyplnit a zaslat e-mailem ofocenou kopii. Komunikace s účastníky probíhala primárně skrze e-mail a zprávy na sociálních sítích, v případě kontaktování rodičů nezletilých i telefonicky. Tábor účastníci platili dopředu na účet a potvrzení o zaplacení účastníci obdrželi na e-mail.

Tato varianta již byla pro organizátory podstatně jednodušší. Veškerou komunikaci s účastníky či jejich rodiči bylo možné řešit již online nebo po telefonu. Další výhodou bylo odstranění možnosti platby v hotovosti na místě.

Nevýhodou prvních dvou variant byla komunikace několika různými způsoby i přes to, že již nebylo potřeba osobní komunikace. Informace díky mnoha komunikačním kanálům nebyly ustálené a bylo obtížné se v nich vyznat, jelikož přihlášky mělo na starost více osob v organizačním týmu. Někdy proto docházelo ke komunikačnímu šumu. Zdokonalilo se i přijímání přihlášek, nicméně se stávalo, že účastníci zaslali nekvalitně ofocenou přihlášku, ze které nebyl čitelný její obsah. Nastala teda nadbytečná práce s opětovným kontaktováním účastníků či jejich rodičů.

#### <span id="page-12-0"></span>**3.1.3 Třetí varianta řešení – Formulář Google**

V dalším roce došlo opět ke zvýšení kapacity tábora na 40 míst. Organizátoři se zamýšleli nad tím, zda by pro ně neexistovala možnost usnadnit zejména podávání přihlášek na tábor nejen pro účastníky, ale hlavně pro ně samotné. Organizátoři proto vytvořili Google formulář, který sloužil ke sběru dat pro přihlášku na tábor. Data z formuláře přenesená do tabulky ručně kopírovali do dokumentu přihlášky, který poté zaslali jednotlivým účastníkům k vytištění, podpisu a přinesení v den odjezdu na tábor. Spolu s odesláním přihlášky také potvrdili registraci účastníka na tábor. Platba tábora zůstala stejná jako v předcházející variantě, jelikož se osvědčila jako plně vyhovující. Pro tuto variantu se nezměnil ani způsob komunikace s účastníky.

V této variantě se organizátoři zaměřili na to, aby měli o všech informacích ohledně účastníků v přihlášce (a anamnéze) přehled. Pro účastníky tato varianta přihlášení byla snadná a rychlá.

Organizátorům ovšem přinesla další povinnost ohledně kopírování jednotlivých dat do dokumentu přihlášky. Nevýhodou také bylo, že jednotlivé přihlášky museli zaslat účastníkům, čímž strávili nemálo času.

#### <span id="page-12-1"></span>**3.1.4 Čtvrtá varianta řešení – Editovatelný PDF dokument**

V posledním řešení organizátoři opět hledali, jak by mohli celkový systém přihlašování na tábor a komunikace s účastníky zjednodušit tak, aby jim dal co nejméně práce, protože s nastaveným systémem z předešlého roku opět nebyli plně spokojeni. Navíc celková kapacita tábora dosahovala již 50 účastníků. Organizátoři proto vytvořili PDF dokument s editovatelnými poli k vyplnění. Ten si účastníci mohli stáhnout na Facebookové skupině, vyplnit a zaslat na e-mail. Platba tábora stejně jako v předchozí variantě zůstala beze změny. Komunikace ohledně platby tábora a předávání informací účastníkům a jejich rodičům byla primárně řešena přes e-mail.

Díky tomuto řešení se komunikace zjednodušila na jeden komunikační kanál a mohlo s ní pracovat více organizátorů. V případě potřeby se organizátoři s účastníky spojily telefonicky.

Tato varianta byla náročná na prvotní vytvoření dokumentu, ale pro organizátory i přesto nebyla špatným řešením, a to z důvodu přehlednosti dat v přihlášce. Účastníkům ovšem tato varianta "dala zabrat". Ti často namísto PDF editorů posílali přihlášky vyplněné v jiných programech, např. v Google dokumentech a organizátoři jim proto museli vysvětlovat, jakým způsobem je třeba přihlášku vyplnit.

Pro přehlednost a porovnání jednotlivých variant byla vytvořena následující tabulka s číslem 1.

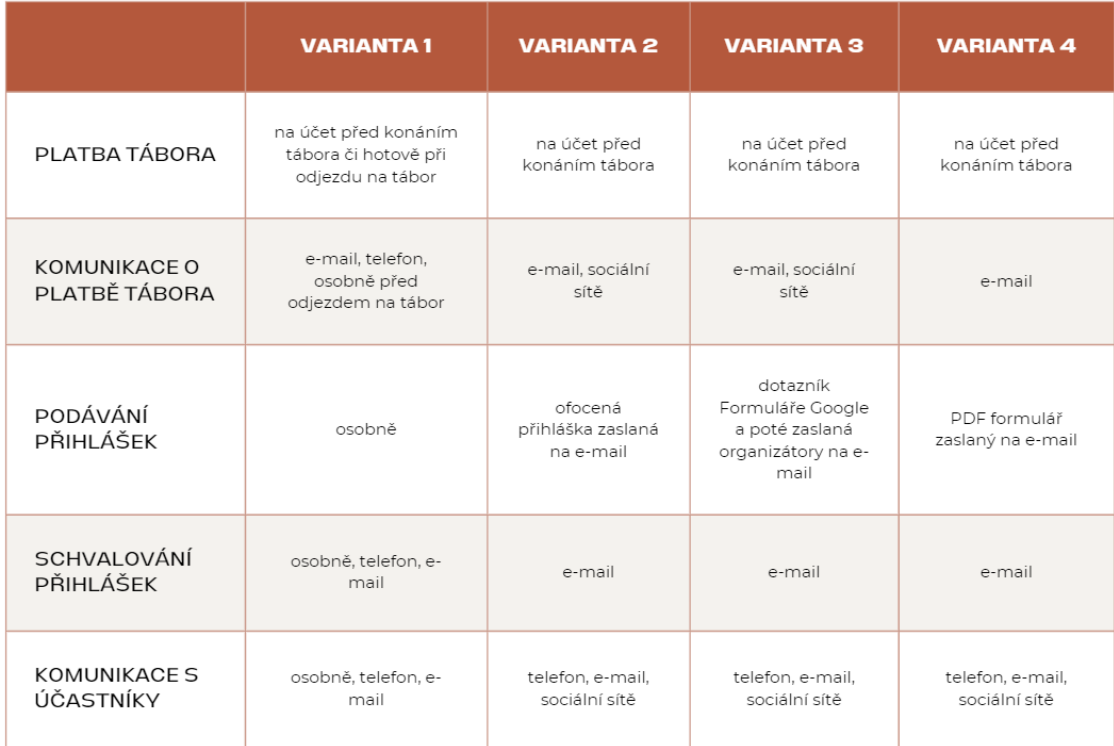

#### **Tabulka 1 Rozvržení variant předchozího řešení tábora. Zdroj: Vlastní tvorba**

#### <span id="page-14-0"></span>**3.2 Porovnání s podobnými webovými stránkami**

#### <span id="page-14-1"></span>**3.2.1 Dětské tábory**

Webová stránka Dětské tábory je platformou pro správu dětských táborů nejrůznějších organizací. Jednotlivé spolky se zde můžou zaregistrovat a v administračním editoru vytvářet dětské tábory. Ty lze po vytvoření najít v katalogu všech dětských táborů nebo na stránce organizace. Zájemci o účast na dětském táboře díky tomu naleznou širokou škálu nejrůznějších akcí na jednom místě napříč mnoha pořadateli. Registrace na dětskou akci lze provést pomocí externího formuláře nebo stažením a vyplněním přihlášky v podobě PDF souboru.

Díky své popularitě lze najít na těchto stránkách přes tisícovku různých táborů. Z toho důvodu je možné si zaplatit placenou propagaci v podobě reklamních bannerů a zvýhodňování ve výsledcích vyhledávání. [1]

# <span id="page-14-2"></span>**3.2.2 České tábory**

Letní tábor by bylo možné organizovat i na stránkách České tábory. Ve své nabídce mají možnost správy dětských táborů podobně jako na webové stránce Dětské tábory. Registrace a vedení spolku je zdarma a bez poplatků. V administraci organizace je možné vytvářet dětské tábory, které mohou po zveřejnění jeho zájemci najít v sekci všech dostupných táborů. Samotná stránka dětského tábora obsahuje podrobnosti o táboře, jednotlivé turnusy, místo konání a kontakt na organizátora s možností odkazování na vlastní webové stránky. Registraci na vybraný tábor lze provést pouze skrze kontaktování organizátora.

Dále tato webová stránka nabízí i možnost inzerce, ve které lze nabízet či poptávat vhodné tábořiště nebo například táborové vedoucí.

Ke zviditelnění nabídek dětských táborů slouží služba "topování", díky které je možné zaplatit dětskému táboru propagaci v podobě zvýhodňování postavení v seznamu všech táborů nebo formou banneru v hlavičce stránky. [2]

### <span id="page-15-0"></span>**3.2.3 Zhodnocení porovnání s podobnými webovými stránkami**

Webová stránka Dětské tábory nabízí solidní základ pro tvorbu vlastní stránky s informacemi o letním táboru. Mezi její výhody patří jednoduché nastavení, možnost přidání registračního formuláře a vedení organizace zdarma. Její nevýhodou je ale jednoduché splynutí s ostatními dětskými tábory a širokou nabídkou, ve které je velmi těžké vyniknout. Dále absence vlastních článků či vlastní fotogalerie.

Katalog Českých táborů je v těchto ohledech téměř totožný. Navíc nabízí akorát možnost inzerce, která ale není mezi našimi požadavky.

Organizátoři letního tábora na základě tohoto zjištění došli k závěru, že pro ně bude vytvoření vlastní platformy nejlepším řešením.

# <span id="page-16-0"></span>**4 Požadavky na aplikaci**

Ve spolupráci s organizátory letních táborů byly navrženy funkční i nefunkční požadavky na strukturu a obsah webové aplikace.

# <span id="page-16-1"></span>**4.1 Funkční požadavky**

Organizátoři by po aplikaci požadovali:

1) Registrace na tábory a akce

V aplikaci by měl mít možnost kdokoliv podat přihlášku (registrovat se) na tábor i akce. Registrace účastníka by měla být nejdříve potvrzena vedoucím a zároveň by měla existovat možnost odmítnout účastníka při jeho registraci na akci.

2) Možnost psát a zveřejňovat články

Organizátoři by v aplikaci měli mít možnost psát a zveřejňovat články, díky kterým by účastníky informovali o podrobnostech k plánovaným akcím.

Článek by měl obsahovat: nadpis, úvodní obrázek, jméno autora článku, sekce s textem a obrázky. Ideální by byla i možnost k článku nahrát dokument, který si může čtenář článku stáhnout.

Články by měly mít pravidla pro zobrazování skupinám uživatelů podle jednoduše nastavitelných podmínek např. potvrzení účastníci letního táboru nebo účastníci, kteří se zúčastnili určité společné akce.

Možnost reagovat na články v podobě emoji podobným způsobem jako na Facebooku.

3) Export dat

Možnost exportovat vyplněná data z formulářů do standardních formátů CSV a XLSX.

4) Rozdělení uživatelských rolí

Vhodné rozdělení uživatelských rolí. Administrátor, editor článků a registrací na akce. Přihlášený uživatel se bude moci registrovat na akce. Nepřihlášený uživatel může pouze číst veřejné články.

#### 5) Platba akce

Generování QR kódu pro platbu na účet se všemi podstatnými podrobnostmi.

#### 6) Možnost plánovat i jiné akce než jen tábory

Přes rok organizátoři tábora organizují i jiné akce, tudíž by mohli využít data, která účastník vyplnil u předešlých akcí. Účastník akce by mohl případně upravit nebo jen schválit předvyplněná data a nemusel znovu vyplňovat celou přihlášku.

#### 7) Rozesílání hromadných e-mailů

Organizátoři žádají o možnost zasílání hromadných e-mailů všem přihlášeným uživatelům na akci/tábor, aby nemuseli kopírovat adresy a minimalizovali prostor pro chyby (např. špatné zkopírovaní adres nebo opomenutí adresy).

8) Zveřejňování článků v určený čas

Organizátor nastaví čas zveřejnění článku do budoucna, aby nemusel v konkrétní čas být "online".

#### 9) Spuštění registrací na akci v určený čas

Registrace je dostupná v několika kolech. V prvním kole se mohou přihlašovat účastníci z minulých let, v dalším kole se mohou přihlásit noví zájemci. Více kol je z důvodu vysoké poptávky po táboře a umožnění "prioritního" přihlášení.

10) Možnost registrace do webové aplikace

Každý, kdo se bude chtít přihlásit na akci, musí být registrovaným uživatelem na webové stránce.

#### 11) Zákonní zástupci

Možnost přidružit nezletilému uživateli zákonného zástupce.

#### 12) Tvoření dotazníků na míru

Možnost vytvářet dotazníky pro zpětnou vazbu, registraci na tábor, hlasování apod. Podobný koncept jako Formuláře Google nebo Survio.

Vyhodnocování dotazníků, přehledné zobrazení účastníků v administraci a možným filtrováním. Možnost zobrazení dat v grafu.

13) Domovská stránka s články a plánovanými akcemi

14) Galerie

Galerie s fotkami, videi či jinými médii určená pro účastníky již proběhlé akce.

### <span id="page-18-0"></span>**4.2 Nefunkční požadavky**

- 1) Kompatibilita s webovými prohlížeči Chrome a Firefox
- 2) Uživatelské prostředí by mělo být intuitivní a snadno ovladatelné
- 3) Aplikace by měla být responzivní a přizpůsobitelná různým typům zařízení
- 4) Aplikace by měla vydržet i větší nápor uživatelů při spuštění registrace na společnou akci
- 5) Aplikace by měla být dostupná v co největším procentu času

V rámci této bakalářské práce budou implementovány pouze vybrané části požadavků aplikace. Přesto že byla stanovena široká škála funkcionalit, časový rámec práce nám neumožní implementovat všechny navržené prvky. Přesto se zaměříme na klíčové aspekty aplikace, které umožní registraci na akce, spolu s možností psát a spravovat články. Ostatní funkcionality budou považovány za potenciální rozšíření a budou doplněny mimo rámec této práce.

# <span id="page-19-0"></span>**5 Použité technologie**

#### <span id="page-19-1"></span>**5.1 HTML**

Značkovací jazyk HTML slouží jako základ pro tvorbu webových stránek či aplikací. Je založený na používání tagů, což jsou jednoduché značky, které určují strukturu a význam obsahu dokumentu. Tagy mohou obsahovat atributy, které jim umožňují upravovat jednotlivé vlastnosti.

#### <span id="page-19-2"></span>**5.2 JavaScript**

Programovací jazyk JavaScript byl vytvořen pro interakci s webovými stránkami přímo ve webovém prohlížeči. Slouží k manipulaci obsahu webové stránky, interakci s uživatelem a komunikaci s webovým serverem asynchronně tedy bez nutnosti obnovení stránky. Byl vytvořen v roce 1995 jako jednoduchý skriptovací jazyk s názvem Netscape. [3] Je známý díky tomu, že je pouze jedním ze dvou programovacích jazyků, které jsou nativně podporovány ve většině moderních webových prohlížečů.

Po roce 2009 se začal JavaScript používat i mimo webové prohlížeče díky vytvoření běhového prostředí s názvem Node.js, které umožňuje používání JavaScriptu na serverech. [4]

#### <span id="page-19-3"></span>**5.3 React**

JavaScriptový framework React se používá pro tvorbu uživatelských rozhraní. Byl vyvinut společností Facebook pro vytváření moderních a interaktivních webových aplikací. [5] Je založen na používání takzvaných komponent, které obsahují části webové stránky, tak aby bylo možné je používat na více místech zároveň. Komponenta je funkce, která má svůj stav a návratovou hodnotu v podobě HTML kódu.

React byl poprvé vydán v roce 2011 a od té doby se stal jedním z nejpoužívanějších frontendových frameworků pro vývoj webových stránek. [6] Jeho popularitu lze přičíst schopnosti vytvářet rychlé, efektivní a škálovatelné webové aplikace. [5]

Jednou z klíčových funkcí Reactu je použití virtuálního DOM (Document Object Model), který je kopií skutečného DOM. Kdykoli dojde ke změně stavu dat, virtuální DOM Reactu se okamžitě znovu načte. React pak porovná virtuální DOM s aktuálním DOM,

aby zjistil, co se změnilo, a podle toho aktualizuje skutečný DOM. [5] DOM je programovací rozhraní pro webové dokumenty, které reprezentuje webovou stránku tak, aby bylo možné programově měnit její strukturu, styl a obsah dokumentu. [7]

#### <span id="page-20-0"></span>**5.4 Next.js**

Framework Next.js je nadstavbou knihovny React pro vytváření full-stack webových aplikací. Byl poprvé uveden v roce 2016 jako open-source pod společností Vercel, dříve známou jako ZEIT. Oproti samotnému Reactu poskytuje další funkce a optimalizace jako server-side renderování a generování statických stránek. [8]

Z hlediska SEO (Search Engine Optimization) se implementace Next.js ukázala jako značně výhodná, protože vede k vytváření rychlých, bezpečných a informativních webových stránek, které budou s větší pravděpodobností indexovány vyhledávači. Řada společností zaznamenala po implementaci Next.js výrazné zlepšení svých umístění v SEO a zvýšení návštěvnosti svých webových stránek. [9]

#### <span id="page-20-1"></span>**5.4.1 Serverové akce**

Alternativou k používání běžných API end pointů jsou serverové akce. Místo ručního vytváření žádosti POST je možné přímo zavolat asynchronní funkci, která je definovaná na serverové části aplikace. Data v podobě proměnných lze zadat jako parametry této asynchronní funkce. Next.js na pozadí vytvoří žádost POST, kterou odešle na serverovou část aplikace a zavolá příslušnou funkci spolu s daty vloženými jako parametry. Po zpracování požadavku v serverové části může volaná funkce navrátit data zpět do klientské části aplikace. [10]

#### <span id="page-20-2"></span>**5.5 Supabase**

Supabase je kombinací nástrojů s open-source zdrojovým kódem poskytující sadu nástrojů pro vytváření aplikací. Nabízí řadu funkcí včetně Postgres databáze, autentizace, edge funkce, real-time databáze a uložiště pro soubory. Tyto funkce umožňují rychlé vytvoření projektu a škálovatelnost pro velké množství uživatelů. [11]

Pro databázi využívá PostgreSQL, což je vysoce výkonný objektově-relační databázový systém, který využívá databázový jazyk SQL. Vznikl v roce 1986 v rámci projektu POSTGRES na Kalifornské univerzitě a jeho jádro se od roku 1996 vyvíjí jako opensource. [11, 12]

Umožňuje autentizaci uživatelů včetně generování URL odkazů pro ověření uživatelského e-mailu či odkazy pro resetování hesla. Dále podporuje přihlašování přes účty třetích stran jako například GitHub, Discord, Google, X a další.

Centrálním místem pro konfiguraci a správu široké škály funkcí je webový portál Supabase. Vývojář zde má možnost upravovat jednotlivá nastavení včetně obsahu databáze.

#### <span id="page-21-0"></span>**5.6 MinIO**

Open-sourcová platforma MinIO slouží jako vysokovýkonný systém pro ukládání objektů. Je navržena jako alternativa k nativním cloudovým systémům. Zaměřuje se na vysokou dostupnost, výkon i škálovatelnost. Pro komunikaci s vlastní aplikací lze využít API, které obsahuje všechny potřebné metody od nahrávání dat po jejich stahování. [13]

#### <span id="page-21-1"></span>**5.7 Použité knihovny**

#### <span id="page-21-2"></span>**5.7.1 Zustand**

TypeScriptová knihovna Zustand je minimalistickým nástrojem pro správu React state. Její hlavní funkcí je možnost manipulovat s aktuálním statem napříč komponenty díky jednoduchému importování instance Zustand. Tímto odpadá potřeba zanořovat proměnnou s vytvořeným statem všemi komponentami až k té, která ho skutečně potřebuje. Zustand představuje i možnost vytváření vlastních metod pro manipulaci s uloženými staty podobě jako React reducer. [14]

#### <span id="page-21-3"></span>**5.7.2 Prisma**

Knihovna Prisma je moderní ORM (Object-Relation Mapping) umožňující objektovou komunikaci mezi JavaScriptovým kódem a databází. Před použitím Prisma je nutné vygenerovat pomocí příkazu *prisma generate* databázové schéma, na kterém knihovna pracuje. [15] Díky tomuto schématu může interagovat s databází a provádět operace jako čtení, zápis, aktualizace dat a jejich mazání.

### <span id="page-22-0"></span>**5.7.3 NextUI**

Knihovna NextUI nabízí moderní a responzivní komponenty uživatelského rozhraní pro React, díky kterým je tvorba uživatelských rozhraní efektivní. Slouží k usnadnění vývoje webových aplikací tím, že nabízí předem vytvořené React komponenty, jako jsou tlačítka, dialogy, formuláře nebo například textová pole. [16] Tyto komponenty jsou stylovány pomocí knihovny Tailwind CSS, což zajišťuje jejich snadnou přizpůsobitelnost. Díky tomu je možné udržovat konzistentní design a zároveň implementovat responzivní a uživatelsky přívětivé webové rozhraní.

## <span id="page-22-1"></span>**5.7.4 Zod**

TypeScriptová knihovna Zod je nástroj pro definování a validování datových struktur. Umožňuje nám vytvářet schémata, která popisují strukturu dat včetně jednotlivých datových typů. Tohoto dosahuje pomocí funkcí, které jsou navzájem do sebe zanořené pomocí objektů. Hlavní využití nachází v ověřování dat z formulářů. [17]

### <span id="page-22-2"></span>**5.7.5 AJV**

Knihovna AJV slouží k validování dat podobně jako knihovna Zod. Umožňuje implementovat složitou logiku ověřování dat pomocí deklarativních schémat bez nutnosti psaní kódu. Její výhodou je použití validačního schématu ve struktuře JSON. Díky tomu je možné s validačním schématem pracovat jako s objektem. [18]

## <span id="page-22-3"></span>**5.7.6 Tailwind CSS**

Tailwind CSS neboli pouze Tailwind je moderní stylovací framework, který umožňuje rychlý vývoj uživatelského rozhraní s důrazem na designovou konzistenci a responzivitu. Tailwind výrazně zjednodušuje proces stylování komponent tím, že poskytuje sadu tříd s předdefinovanými styly, které lze aplikovat přímo v HTML nebo JSX, což vede k rychlejšímu vývoji bez nutnosti psát vlastní CSS kód. [19]

# <span id="page-23-0"></span>**6 Návrh aplikace**

V této části bakalářské práce se pojednává o návrhu hlavních částí aplikace. Některé části mohou mít více řešení, proto je vhodné si jednotlivé části rozebrat a vybrat co nejideálnější řešení pro daný problém.

### <span id="page-23-1"></span>**6.1 Uživatelské role**

Tato sekce poskytuje podrobný přehled jednotlivých uživatelských rolí v rámci navržené webové aplikace. Každá role má specifická oprávnění a možnosti odpovídající svému účelu a zodpovědnostem v rámci systému.

### <span id="page-23-2"></span>**6.1.1 Administrátor**

Administrátor je uživatel s nejvyššími oprávněními v systému. Má plný přístup ke všem funkcím a může provádět zásadní úpravy a nastavení aplikace. To zahrnuje možnost nastavovat role uživatelům a upravovat základní informace o webové stránce.

## <span id="page-23-3"></span>**6.1.2 Editor**

Editor je uživatel s rozšířenými právy, který má za úkol spravovat obsah webové stránky v podobě článků a akcí. Může vytvářet a editovat články včetně správy jejich profilů. Pod jeho správou je i vytváření formulářů a možnost jejich přidávání do článků. Dále má oprávnění k nahrávání souborů, které se dají přidat k článkům jako příloha nebo třeba jako obrázky do galerie. V neposlední řadě může upravovat obsah domovské stránky webu.

## <span id="page-23-4"></span>**6.1.3 Přihlášený uživatel**

Přihlášený uživatel je každý, kdo se úspěšně přihlásil do webové aplikace. Má možnost číst si články, přihlašovat se na nastávající akce a vyplňovat formuláře, které mu jsou přístupné přes články.

## <span id="page-23-5"></span>**6.1.4 Nepřihlášený uživatel**

Nepřihlášený uživatel je každý, kdo navštěvuje webovou stránku bez přihlášení. Může se registrovat do systému pro získání přístupu k dalším funkcím a prohlížet veřejně dostupný obsah webové stránky včetně článků a událostí.

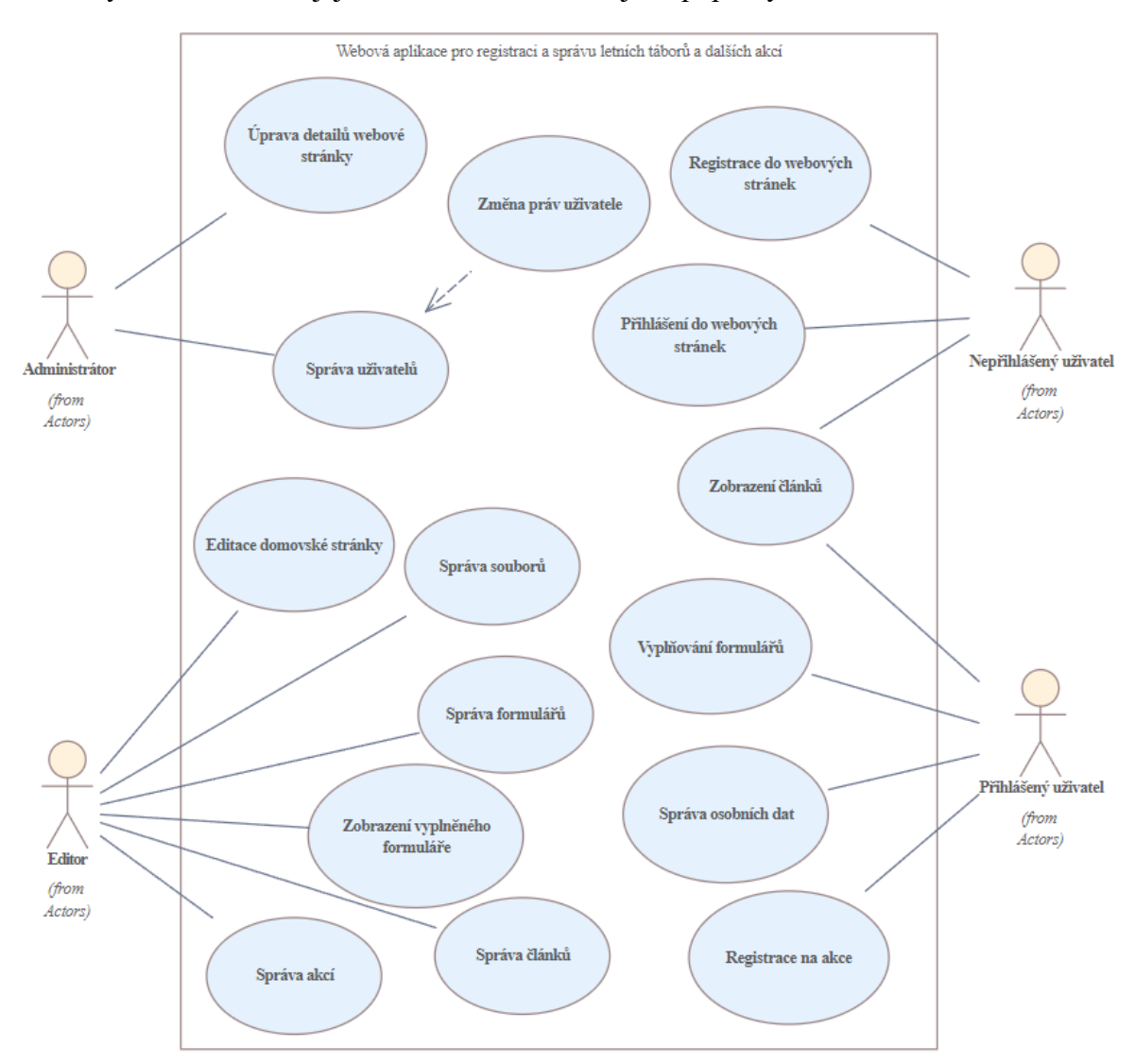

Všechny zmíněné role a jejich základní vlastnosti jsou popsány v obrázku 1.

**Obr. 1 Diagram případů užití. Zdroj: Vlastní tvorba**

#### <span id="page-24-0"></span>**6.2 Funkcionality webové aplikace**

Webová stránka bude obsahovat různé části funkčních celků, které budou rozebrány v následujících sekcích.

#### <span id="page-24-1"></span>**6.2.1 Registrace uživatele**

Proces registrace začne na hlavní stránce webové aplikace, kde návštěvník ve vrchní části webové stránky najde tlačítko sloužící k otevření dialogu s registračním formulářem. Pro registraci bude nutné zadat e-mailovou adresu nového uživatele, jméno, příjmení, datum narození a silné heslo. Heslo bude muset obsahovat alespoň osm znaků, velké i malé písmeno a minimálně jednu číslici. Tyto minimální požadavky na heslo budou základní ochranou proti případnému pokusu o neoprávněný přístup.

#### <span id="page-25-0"></span>**6.2.2 Ověření e-mailové adresy**

Po úspěšném vyplnění registračního formuláře a odeslání údajů bude na zadanou emailovou adresu odeslán e-mail s potvrzovacím odkazem. Tento krok bude nezbytný pro ověření, že e-mailová adresa patří osobě, která registraci provádí. Uživatel bude muset na odkaz v e-mailu kliknout, čímž potvrdí svou registraci, a tak aktivuje svůj účet. Tento proces bude efektivně chránit webovou aplikaci před automatizovanými registracemi a tím eliminuje jinak jednoduchou možnost zahlcení systému falešnými uživateli.

### <span id="page-25-1"></span>**6.2.3 Přihlášení uživatele**

Po aktivaci účtu prostřednictvím potvrzovacího e-mailu bude moci uživatel přejít k přihlášení. Na stránce pro přihlášení bude požadováno zadání e-mailové adresy a hesla, které bylo použito při registraci. Pokud budou údaje zadány správně, systém uživatele přihlásí a umožní mu přístup k funkcím webové aplikace, které budou k dispozici registrovaným uživatelům.

# <span id="page-25-2"></span>**6.2.4 Vytváření a zveřejňování článků**

Články představují nezbytný nástroj pro komunikaci a sdílení informací s návštěvníky webu, zejména s účastníky táborů a akcí. Budou sloužit k informování o nadcházejících výletech, schůzkách, táborech a dalších událostech organizovaných spolkem. Budou umožňovat nejen publikování aktualit a novinek, ale i ohlédnutí za předešlými akcemi a poskytování důležitých materiálů pro uživatele.

# <span id="page-25-3"></span>**6.2.5 Vytváření článků**

Editor pro vytváření článků by měl být snadno použitelný a přehledný. Měl by obsahovat následující sekce:

1) Textová sekce

Tato část by měla umožňovat strukturovat text s možností upravovat jeho styl do přesné podoby, jak se zobrazí v článku. Podobně jako v textovém editoru Microsoft Word nebo třeba Google Dokumenty by mělo být možné minimálně upravovat velikost a barvu písma, zarovnání textu a jeho zvýraznění.

#### 2) Sekce s plánovanou akcí

Blok se základními informacemi o nadcházející akci či letním táboru. Plánovaná akce se bude moci editovat v sekci všech akcí, aby bylo možné jednu akci vložit do více článků.

#### 3) Sekce s přílohami

Přílohy v podobě stažitelných souborů.

#### 4) Formulářová sekce

Formulář by měl obsahovat otázky a různé možnosti odpovědí. Mezi základními typy odpovědí by měl být volný text omezený maximální stanovenou délkou a výběr z nabízených odpovědí.

#### 5) Galerie

Sekce s galerií, ve které si editor článku bude moci vybrat obrázky z databáze nahraných souborů.

Uvedené sekce by mělo být možné jednoduše přesouvat a podle potřeby upravovat. Obrázek číslo 2 obsahuje koncept základního rozložení jednotlivých sekcí.

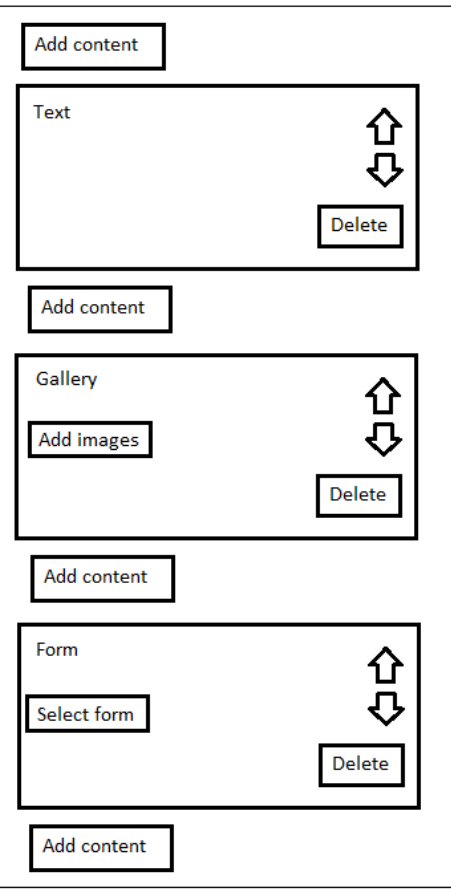

**Obr. 2 Návrh struktury editoru článků. Zdroj: Vlastní tvorba**

# <span id="page-27-0"></span>**6.2.6 Profily článků**

Každý článek by měl mít svůj profil. Profil bude sloužit k nastavení základních vlastností článku a jeho pravidel pro zobrazování. Mezi tyto vlastnosti článku bude patřit:

1) Titulek

Titulek viditelný v názvu karty ve webovém prohlížeči.

2) Odkaz na článek

Webový odkaz, přes který bude možné zobrazit daný článek. Cesta odkazu by měla být volně nastavitelná pro maximální flexibilitu.

3) Přepínací tlačítko pro zveřejnění článku

Zapnutý stav znamená, že článek bude viditelný pro všechny uživatele webové aplikace. Opačný stav znamená, že bude článek skrytý, tudíž jeho obsah neuvidí ani uživatel s odkazem na daný článek.

#### 4) Přepínací tlačítko viditelnosti v seznamu článků

Stav tlačítka bude určovat pouze zobrazení či skrytí článku na stránce se všemi veřejnými články.

5) Datum a čas zveřejnění článku

Určuje čas, ve který se článek zobrazí návštěvníkům webových stránek. To bude platit ale jen v případě, kdy bude tlačítko pro zveřejnění článku aktivní. Kdokoliv s odkazem na článek si ho po času zveřejnění bude moci zobrazit.

6) Datum a čas skrytí článku

Určuje čas, ve který se daný článek stane zobrazitelným, pokud bude tlačítko pro zveřejnění článku aktivní. Po skrytí již není možné si článek ve veřejné části aplikace zobrazit.

7) Přepínací tlačítko pro zobrazení autora článku

Pokud bude zapnuté, znamená, že jméno a příjmení autora článku bude uvedeno na začátku článku.

8) Přepínací tlačítko pro zobrazení data vytvoření článku

Určuje, zda má článek obsahovat datum a čas vytvoření článku.

9) Přepínací tlačítko pro zobrazení data poslední úpravy článku

Zapnutý stav znamená, že článek bude obsahovat datum a čas poslední aktualizace.

Na obrázku číslo 3 je návrh se všemi zmíněnými vlastnostmi, které budou profily článků obsahovat.

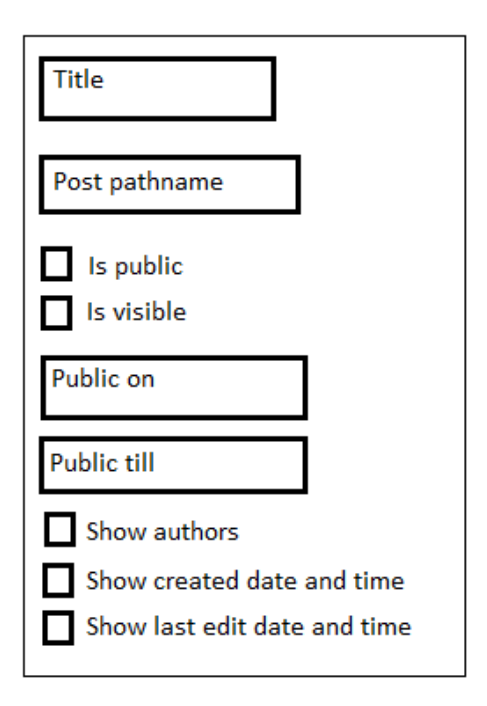

<span id="page-29-0"></span>**Obr. 3 Návrh formuláře pro nastavení profilu článků. Zdroj: Vlastní tvorba**

### **6.2.7 Tvorba formulářů**

Formuláře by měly mít obdobnou strukturu jako články. Mezi vlastnosti formuláře budou patřit následující možnosti:

- 1) Nastavitelný datum a čas po který bude možné daný formulář vyplnit a odeslat.
- 2) Přepínací tlačítko umožňující úpravu vyplněných dat

Když je tato volba zaškrtnuta, uživatelé mohou po odeslání formuláře provádět úpravy nebo doplňovat zadané informace. To je užitečné v případech, kdy je třeba umožnit uživatelům opravit případné chyby nebo aktualizovat vyplněné informace po odeslání formuláře. Naopak, pokud je volba nezaškrtnuta, formulář je po odeslání uzamčen a uživatelům není umožněno tento formulář editovat.

Otázka ve formuláři bude mít formu bloku, který bude možné přesouvat v rámci formuláře a tím v něm určovat její pozici. Mezi jednotlivé otázky bude možné přidávat nové otázky, abychom mohli jednoduše upravovat již rozpracovaný formulář. Každá otázka by měla mít možnost obsahovat následující parametry:

- 1) Název otázky
- 2) Bližší popis otázky
- 3) Typ odpovědi

V rámci dostupných typů odpovědí by měla být zahrnuta možnost poskytnout textovou odpověď, která bude omezena maximální délkou, například sto znaky, a také možnost výběru z předdefinovaných možností pomocí výběru zaškrtávacími políčky.

4) Přepínací tlačítko požadující vyplnění odpovědi

Pokud bude mít otázka nastavené povinné vyplnění, bude označena hvězdičkou. Uživatelé budou muset tuto otázku vyplnit před odesláním formuláře.

Na obrázku číslo 4 je zobrazeno jednotlivé rozdělení otázek s přidanými tlačítky pro posun jednotlivých otázek v rámci formuláře. Vedle nich bylo přidáno tlačítko pro odstranění otázky použitelné v případě, kdy by otázka přestala být relevantní.

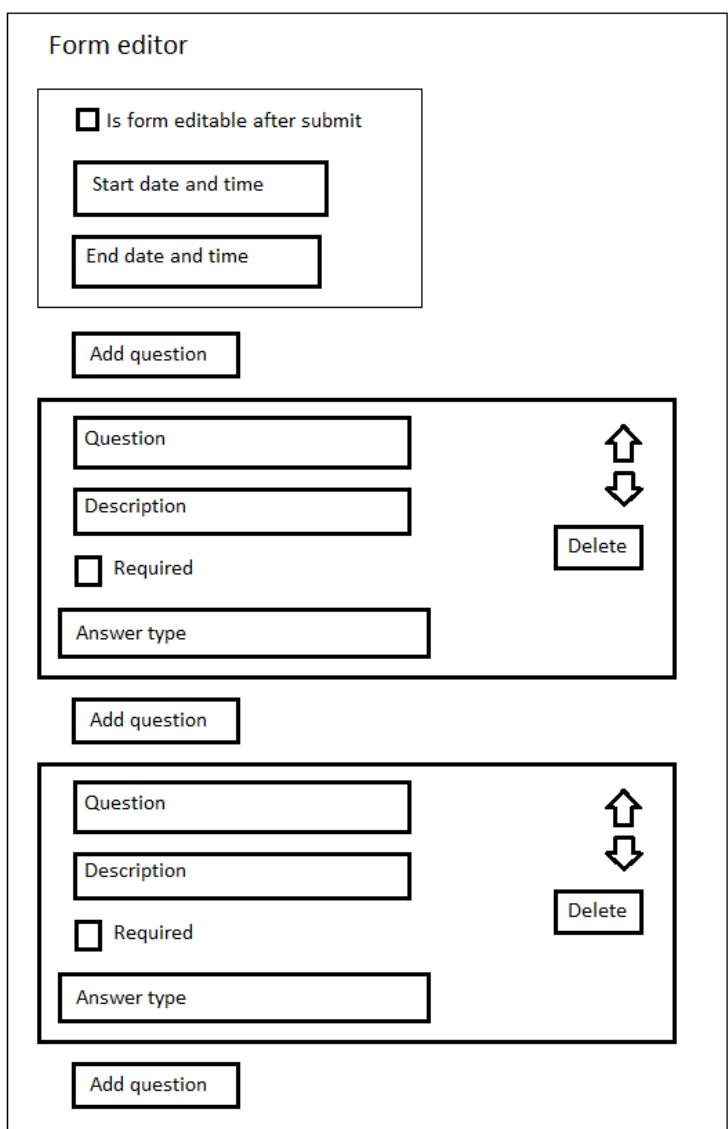

**Obr. 4 Návrh editoru formulářů. Zdroj: Vlastní tvorba**

### <span id="page-31-0"></span>**6.2.8 Nahrávání a správa souborů**

Možnost nahrávat soubory je nedílnou součástí naší webové aplikace. Tato funkcionalita bude umožňovat uživatelům nahrávat a sdílet soubory, které můžou být následně použity především ve článcích.

# **6.2.8.1 Nahrávání souborů**

Umožnění nahrávání souborů je základem pro vkládání multimediálních souborů do článků, vytváření galerií z obrázků a přidávání příloh. Aby bylo nahrávání souborů co nejefektivnější, měla by aplikace umožňovat hromadné nahrávání souborů.

# **6.2.8.2 Správa souborů**

Pro usnadnění navigování mezi soubory bude možné vytvářet složky. Uživatelé by měli mít možnost vytvářet a mazat jednotlivé složky. Nahrávat soubory bude možné do jednotlivých složek.

Mezi další funkce správy souborů bude patřit i možnost filtrovat obsah složky pomocí názvu souborů. To nám umožní lepší orientaci v souborech a efektivnější práci s obsahem adresáře. Tato funkcionalita přispívá k rychlejšímu a přesnějšímu nalezení potřebného souboru.

V neposlední řadě bude možné si zobrazit informace o jednotlivých souborech jako je datum nahrání, velikost souboru a jeho typ. Zároveň bude možné jednotlivé soubory ve složce řadit sestupně i vzestupně podle jednotlivých sloupců.

Správce souborů bude mít strukturu, která bude poměrně podobná většině známých průzkumníků souborů, takže jeho návrh na obrázku číslo 5 nebude žádnou výjimkou.

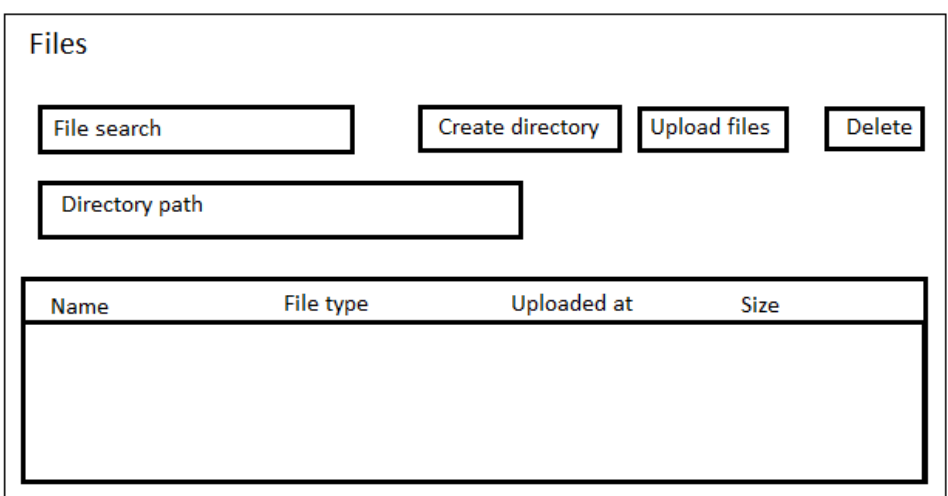

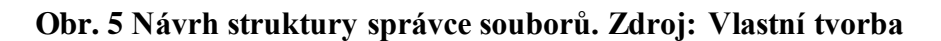

### **6.2.8.3 Dynamické odkazy souborů**

Každý soubor, který je vložen do článku nebo je součástí nabídky plánovaných akcí, by měl být přístupný prostřednictvím dynamického odkazu, generovaným před zobrazením souboru na webové stránce. Tento odkaz by měl být navržen tak, aby jeho platnost byla omezena pouze na dobu nezbytně nutnou pro zobrazení či využití daného souboru. Tímto způsobem bude zajištěna vyšší míra bezpečnosti a ochrany před neautorizovaným přístupem nebo sdílením obsahu.

## <span id="page-32-0"></span>**6.2.9 Registrace táborů a ostatních akcí**

Pro registraci bude využit formulář, který lze přidat do článku. Webová aplikace bude obsahovat sekci se všemi akcemi spolku. Akce by měla mít formu karty, ve které bude možné nastavit následující parametry:

- 1) Název akce
- 2) Popis

Text s bližšími informacemi o dané akci.

3) Typ ubytování

Pouze pokud bude akce trvat více dní.

#### 4) Datum konání akce

Pro větší přehlednost bude rozděleno do dvou vyplnitelných polí, jako je tomu na obrázku číslo 6.

#### 5) Kontakt na autory akce

Jméno, příjmení a telefonní číslo osoby, kterou lze kontaktovat ohledně registrací na akci, či akce samotné.

Takto navržený formulář může sloužit k vyplňování zpětné vazby, registraci na výlet, nebo třeba přihlášení se na letní tábor.

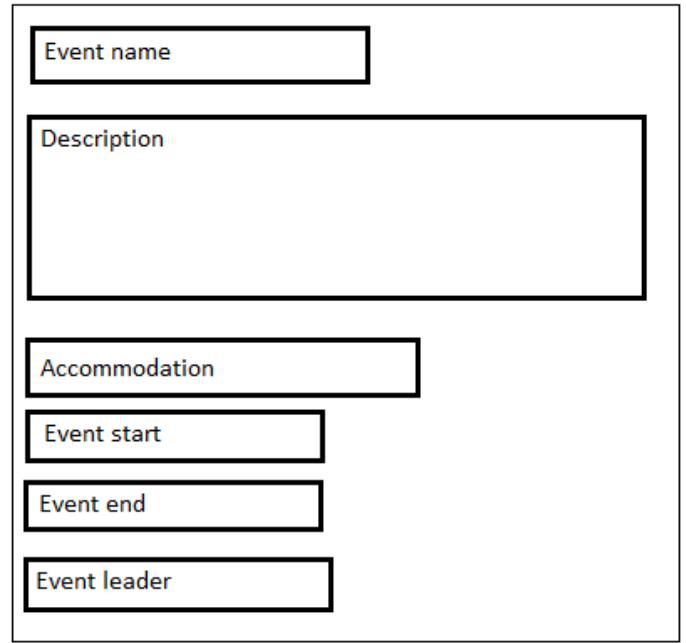

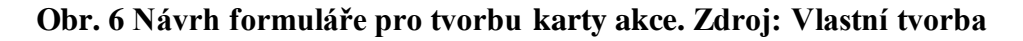

#### <span id="page-33-0"></span>**6.2.10 Profily akcí**

Profil akce bude sloužit pro nastavení základních parametrů, které se můžou lišit pro různé skupiny uživatelů. Tímto docílíme variability, kterou lze použít například pro pořádání více kol registrací na chystanou akci. Profil akce bude obsahovat následující parametry:

- 1) Nastavitelný datum a čas po který se bude možné na danou akci zaregistrovat.
- 2) Přepínací tlačítko pro nastavení viditelnosti přihlášky na akci. Stránka s registrací na akci bude dostupná pouze, pokud bude přepínací tlačítko aktivní.
- 3) Přepínací tlačítko pro nastavení zobrazení akce na stránce všech plánovaných akcí.
- 4) Nastavitelný datum a čas ve kterému bude akce zobrazena mezi všemi plánovanými akcemi.
- 5) Cena letního tábora nebo jiné akce.
- 6) Nastavitelný datum a čas do kterého je potřeba zaplatit danou akci.
- 7) Přepínatelné tlačítko pro zobrazení autora.

Jednoduchý formulář pro úpravu profilu akce je navržen na obrázku číslo 7.

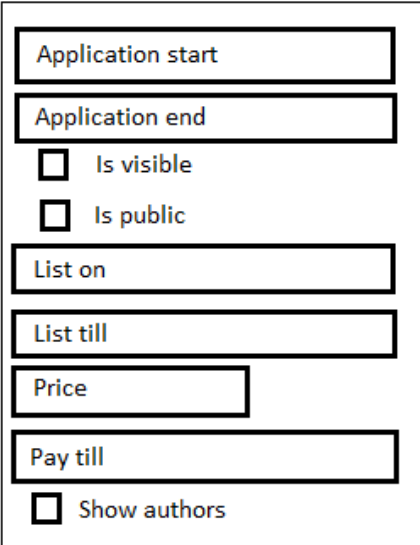

#### <span id="page-34-0"></span>**Obr. 7 Návrh formuláře pro úpravu profilu akce. Zdroj: Vlastní tvorba**

## **6.2.11 Rozesílání hromadných e-mailů**

Při výběru nejlepšího řešení pro rozesílání hromadných e-mailů je důležité zvážit klíčové aspekty, jako jsou cenové náklady, složitost implementace, uživatelská přívětivost a možnosti personalizace. Každé řešení má svoje silné, ale i slabé stránky. Proto jsem navrhl tři možná řešení, která by mohla připadat v úvahu.

## **6.2.11.1 Vlastní e-mailový klient ve webové aplikaci**

Výhody:

- Plná kontrola nad systémem: Možnost přizpůsobení jednotlivých funkcí a rozhraní podle specifických potřeb organizátorů.
- Integrování s databází uživatelů: Jednoduché a přímé rozesílání e-mailů bez nutnosti exportu nebo kopírování e-mailových adres.
- Dobré zabezpečení: Data uživatelů zůstávají uvnitř systému bez nutnosti sdílet je s externími službami.

Nevýhody:

– Náročné na implementaci: Vyžaduje rozsáhlé znalosti a zdroje pro vývoj a údržbu.

- Zátěž serveru: Správa velkého množství e-mailů může zatěžovat server, zejména při hromadném rozesílání e-mailů.
- Spam: Řešení filtrování nevyžádané pošty a spamu na e-mailovém serveru.

### **6.2.11.2 Použití externí e-mailové služby**

Druhou možností je použití některé z externích služeb zabývající se touto problematikou. V tomto případě se o SMTP server stará samotná služba a nám nechává možnost používat její API pro odesílání či přijímání e-mailů. Díky tomu je možné vytvořit si vlastní emailový klient uvnitř naší aplikace, ale vyhnout se při tom používání vlastního emailového serveru.

Výhody:

- Spolehlivost: Externí služby jsou navrženy pro vysokou dostupnost a spolehlivé doručování.
- Uživatelská přívětivost: Snadná konfigurace a použití bez hlubokých technických znalostí.
- Funkce proti spamu: Tyto služby obvykle nabízejí pokročilé řešení pro filtraci spamu.

Nevýhody:

- Omezená kontrola nad daty: Data odeslaných e-mailů jsou spravována mimo naší aplikaci, což může vést k obavám o bezpečnost a soukromí dat. Jako jejich uživatel můžeme mít omezenou kontrolu nad tím, jak jsou data zpracovávána a uchovávána.
- Možné vyšší náklady: Při větším objemu odesílaných e-mailů mohou externí emailové služby zpoplatňovat vyšší tarify nebo účtovat dodatečné poplatky za překročení stanovených limitů.
- Závislost na poskytovateli služeb: Spoléhání se na externí e-mailové služby znamená, že organizace je závislá na spolehlivosti a dostupnosti poskytovatele služeb. V případě výpadku služby nebo technických problémů může dojít k přerušení komunikace a narušení správného chodu aplikace.

## **6.2.11.3 Použití běžné e-mailové schránky**

Jako třetí variantou se jeví použití běžné e-mailové schránky.

Výhody:

- Jednoduchost implementace: Nejjednodušší způsob, jak začít bez složitého nastavování.
- Využití stávajících služeb: Jednoduché pro lidi, kteří jsou obeznámeni s používáním běžných e-mailových klientů.
- Bez zbytečných nákladů: Zdarma nebo s minimálními náklady při používání základních služeb.

Nevýhody:

- Omezená kontrola a profesionalita: E-maily odesílané z osobní adresy mohou působit méně profesionálně.
- Ruční správa adres: Je třeba řešit kopírování e-mailových adres do aplikace emailové schránky.
- Riziko spamu: Při použití běžné e-mailové schránky může být obtížnější řízení spamu a doručitelnosti.
- Omezení automatizace: Neschopnost automatického odesílání e-mailů pro registraci na webové stránce.

## **6.2.11.4 Vybraná varianta**

Po pečlivém zvážení všech výhod i nevýhod jednotlivých možností byly vybrány dvě varianty, a to kombinace externí e-mailové služby a běžné e-mailové schránky.

Externí e-mailová služba bude pro zatím použita pouze na posílání autentizačních e-mailů při registraci, nebo v případě zapomenutého hesla.

Běžná e-mailová schránka, kterou již organizátoři letního tábora využívají, bude sloužit ke komunikaci s účastníky akcí a jejich zákonnými zástupci.

# <span id="page-37-0"></span>**7 Implementace aplikace**

Tato kapitola se bude zabývat procesem implementace jednotlivě navržených částí aplikace.

### <span id="page-37-1"></span>**7.1 Inicializace aplikace**

Pro správu knihoven a balíčků byl zvolen nástroj Bun, který představuje novější alternativu ke známějšímu správci balíčků NPM. Bun nabízí vylepšenou efektivitu a rychlost při správě a udržování záznamů o použitých knihovnách v JavaScriptových a TypeScriptových projektech. K jeho klíčovým vlastnostem patří rychlejší instalace balíčků, což umožňuje vývojářům efektivnější práci na projektech.

K inicializaci tohoto projektu byl použit nástroj *create-next-app*, který slouží k automatickému vytvoření základní šablony projektu ve frameworku Next.js. Tento nástroj poskytuje robustní základ pro rychlý start vývoje aplikace, včetně předkonfigurovaného prostředí pro server-side renderování a statické generování stránek.

Dalším krokem po inicializaci projektu pomocí create-next-app bylo přizpůsobení a konfigurace vývojového prostředí. To zahrnovalo integraci ESLint pro udržování kódových standardů a formátování kódu. Hlavním úkolem balíčku ESLint je identifikace a upozornění na potenciální chyby a nekonzistence, což napomáhá k dodržování JavaScriptových konvencí a zvyšuje kvalitu kódu v projektech.

## <span id="page-37-2"></span>**7.2 Inicializace Supabase**

Pro tento projekt byl zvolen databázový systém Supabase. Tato sekce popisuje proces inicializace databáze, základní nastavení konfigurace a používání příkazů Supabase, jakož i nastavení časového pásma PostgreSQL na CEST (Central European Summer Time).

Inicializace projektu Supabase v lokálním vývojovém prostředí vyžaduje několik kroků začínající instalací a konfigurací. Pro inicializaci konfiguračních souborů byl využit příkaz *supabase init*, který vytvoří soubor *config.toml*. Tento soubor obsahuje základní nastavení projektu jako jsou porty databáze a Supabase studia nebo základní nastavení autentizace.

Ke spuštění Supabase projektu použijeme *supabase start*, který spustí jednotlivé části podle zadané konfigurace. Po úspěšném startu nám tento příkaz vypíše do konzole *anon key* a *service role key*, které si nastavíme jako proměnné do souboru *.env* v projektu Next.js tak, abychom díky nim mohli komunikovat s databází.

Nyní je možné pracovat v Supabase studiu, které nalezneme na naší lokální adrese s patřičným portem nastaveným v základní konfiguraci Supabase. V Supabase studiu nastavíme v SQL editoru naše časové pásmo pomocí příkazu *ALTER DATABASE postgres SET timezone TO 'Europe/Prague'*.

#### <span id="page-38-0"></span>**7.3 Struktura projektu**

Tato sekce popisuje strukturu adresáře v projektu Next.js z obrázku číslo 8. Struktura adresáře je navržena tak, aby odpovídala konvencím Next.js a zároveň poskytla modulární architekturu pro účely aplikace.

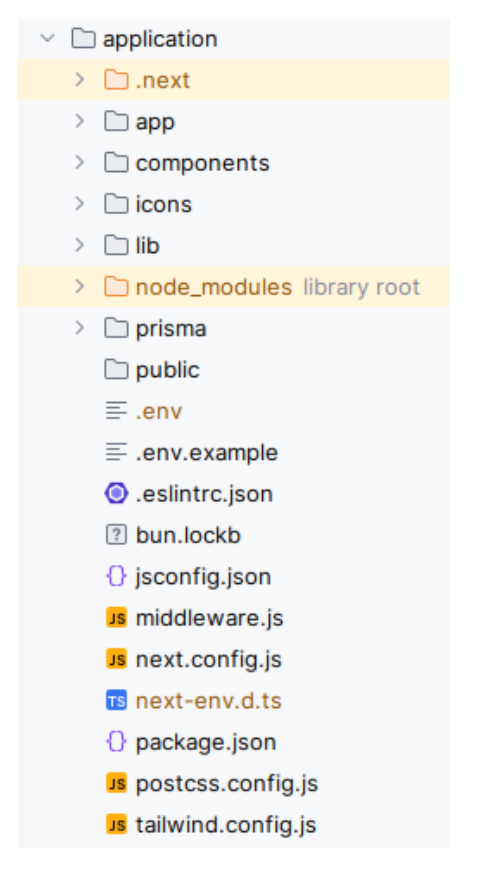

**Obr. 8 Základní struktura projektu Next.js. Zdroj: Vlastní tvorba**

#### <span id="page-39-0"></span>**7.3.1 Hlavní adresáře**

- .next Tento adresář obsahuje výstupní soubory generované během build procesu Next.js. Zahrnuje optimalizovaný produkční kód aplikace.
- app Složka app obsahuje adresáře, které představují strukturu cest jednotlivých stránek či API end-pointů.
- components Složka pro React komponenty, které jsou znovupoužitelné napříč různými stránkami aplikace.
- icons Adresář obsahující komponenty ikon použité napříč aplikací.
- lib Tato složka obsahuje soubory s utility funkcemi, například validačními schématy, které lze použít na různých místech aplikace.
- node\_modules Zde jsou uložené všechny závislosti projektu nainstalované pomocí správce balíčků *bun*.
- prisma Složka obsahující vygenerovaný soubor se schématem databáze definovaným strukturou knihovny Prisma.
- public Veřejný adresář do kterého se umísťují statické soubory jako obrázky nebo favicony.

### <span id="page-39-1"></span>**7.3.2 Konfigurační soubory a skripty**

- .env Soubor pro nastavení enviromentálních proměnných.
- .env.example Vzor pro vytvoření vlastního .env souboru.
- .eslintrc.json Konfigurace ESLint pro kontrolu a udržení kvality kódu při jeho vývoji.
- bun.lockb Binární lockfile vytvořený správcem balíčků Bun.
- jsconfig.json Obsahuje nastavení cest aliasů pro importování komponent.
- middleware.js Soubor pro definování funkce, která umožňuje upravit chování serverového požadavku před jeho zpracováním.
- next.config.js Tento soubor obsahuje konfigurační nastavení Next.js.
- package.json Základní soubor každého NodeJS projektu s informacemi o použitých knihovnách a jejich verzích.
- postcss.config.js Konfigurace pro PostCSS, nástroj pro transformaci CSS s pomocí JavaScriptu.

– tailwind.config.js – Konfigurační soubor pro Tailwind CSS. Obsahuje vlastně definované třídy a jejich styly.

#### <span id="page-40-0"></span>**7.4 Middleware**

Middleware je funkcionalita, která umožňuje vykonat kód na serveru před zpracováním požadavku. Je ideálním místem pro správu zabezpečení jednotlivých end-pointů pomocí zkoumání oprávnění uživatele.

Samotný soubor s touto funkcionalitou obsahuje konfigurační proměnou s regulárním výrazem cest, pro které se bude vykonávat kód funkce. Metoda s funkční logikou začíná inicializací instance klienta Supabase pro zpracování autentizace uživatelů. Následně je získána uživatelská session, která je důležitá pro ověření stavu přihlášení uživatele. Podle ní načteme záznam o uživatelových rolích z databáze a následně určíme, zda má daný uživatel právo pro použití příslušné cesty. Pokud uživatel nemá práva pro zobrazení požadované cesty nebo k jejímu zobrazení musí být přihlášený, je jeho požadavek přesměrován na domovskou stránku. V opačné případě je požadavku umožněno pokračovat v přístupu k požadované části aplikace.

#### <span id="page-40-1"></span>**7.5 Zprovoznění e-mailové schránky**

Zprovoznění externí e-mailové služby pro posílání autorizačních e-mailů proběhlo v několika krocích:

1) Zajištění vlastní domény a Cloudflare

Prvním krokem byla registrace vlastní domény a její konfigurace pomocí Cloudflare.

2) Vytvoření uživatelského účtu ve službě Brevo

Služba Brevo slouží jako externí e-mailová služba, díky které budeme odesílat jednotlivé e-maily. Pro testování a omezený běh aplikace nám bude stačit neplacený plán, který nám dává možnost odeslat až 300 e-mailů za den.

3) Konfigurace DNS

V nastavení DNS registrované domény byly přidány záznamy od služby Brevo pro autorizaci a použití domény v odesílaných e-mailech.

4) Nodemailer

Samotné e-maily jsou rozesílané pomocí JavaScriptové knihovny Nodemailer, ve které se autentizujeme pomocí uživatelského účtu ve službě Brevo a jejich SMTP serveru.

Takto nakonfigurovaná e-mailová adresa nám bohužel umožní pouze odesílat jednotlivé e-maily. Proto použijeme platformu ImprovMX, která slouží k přeposílání e-mailů mezi e-mailovými schránkami. Konfigurace tohoto přesměrovávání byla provedena v několika krocích:

1) Registrace na platformě ImprovMX

Pro vytvoření uživatelského účtu nám stačí zadat doménu, z které potřebujeme e-maily přeposílat a cílovou adresu, na kterou budou jednotlivé e-maily přeposlány.

2) Konfigurace DNS

Nyní bylo nezbytné nastavit potřebné DNS záznamy pro přeposílání e-mailové pošty.

3) Testování funkčnosti spojení

Poslední krok měl ověřit, zda bylo nastavení provedeno správně. Proto jsem zaslal e-mail na adresu, která slouží k odesílání registračních e-mailů. Vzápětí jsem obdržel kopii tohoto e-mailu v doručené poště, což potvrzuje správnost provedeného nastavení.

#### <span id="page-41-0"></span>**7.6 Implementace autentizace a řízení uživatelského účtu**

V následujících sekcích je popsána implementace jednotlivých funkcí pro práci s uživatelskými účty a jejich správou.

#### <span id="page-41-1"></span>**7.6.1 Registrace nového uživatele**

Registrace uživatele probíhá v rámci databázové transakce, která zajišťuje, že buď budou provedeny všechny kroky potřebné pro registraci nebo se celý proces vrátí zpět (rollback) v případě jakékoli chyby. Celý proces obsahuje následující kroky:

1) Kontrola existence uživatele

Prvním krokem je ověření, zda již uživatel s poskytnutou e-mailovou adresou v systému neexistuje. Toto zjistíme pomocí Prisma dotazu *findUnique*. Jestliže uživatel již existuje, proces vytváření nového účtu dále nepokračuje.

2) Generování autentizačního tokenu

Pomocí Supabase se generuje autentizační token pro proces registrace, který zahrnuje email a heslo poskytnuté uživatelem v registračním formuláři.

#### 3) Vytvoření záznamu uživatele

S využitím knihovny prisma dojde v databázi k vytvoření záznamů o novém uživateli.

4) Bezpečné uložení hesla

Heslo je zašifrováno pomocí hashovací knihovny *bcrypt* a uloženo do databáze uživatelských hesel.

5) Odeslání potvrzujícího e-mailu

V posledním kroku se volá funkce pro odeslání e-mailu s odkazem pro ověření, zda uživatel vlastní zadaný e-mail. Odkaz obsahuje ověřovací token a cestu na které bude po otevření odkazu kontrolován.

### <span id="page-42-0"></span>**7.6.2 Ověření e-mailové adresy**

Posledním krokem pro vytvoření uživatelského účtu je ověření e-mailové adresy, které lze provést otevřením ověřovacího odkazu, který je zaslán na e-mailovou adresu vyplněnou v registračním formuláři. Příklad takového e-mailu je zobrazený na obrázku číslo 9. Pokud vše proběhne v pořádku, je uživateli umožněno přihlásit se.

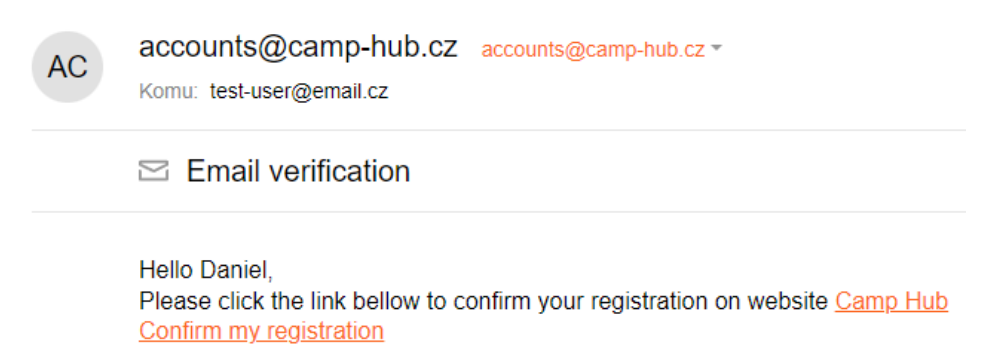

#### **Obr. 9 Ukázka e-mailu s ověřením registrace. Zdroj: E-mailová schránka Seznam.cz**

#### <span id="page-42-1"></span>**7.6.3 Přihlášení uživatele**

Přihlášení uživatele je možné pomocí e-mailové adresy a hesla. Po přihlášení do webové aplikace má uživatel možnost upravovat své osobní údaje jako adresu, profilový obrázek, přezdívku nebo například heslo k uživatelskému účtu.

#### <span id="page-43-0"></span>**7.6.4 Změna hesla**

Změnu hesla je možné provést v profilu uživatele. Pro aktualizování přihlašovacího hesla je nutné vyplnit aktuální heslo a následně heslo nové. Před zašifrováním a uložením nového hesla se provede kontrolní porovnání s předešlými hesly uživatele. Pokud je nové heslo unikátní a splňuje bezpečnostní požadavky, uloží se do tabulky s hesly a uživatel se s ním může při novém přihlašování autentizovat.

#### <span id="page-43-1"></span>**7.6.5 Obnova hesla**

Obnova zapomenutého hesla je důležitá funkce bezpečnosti, která umožňuje uživatelům webové aplikace resetovat své heslo, pokud k němu ztratili přístup. Obnova hesla závisí na přístupu uživatele k jeho e-mailové schránce. Následující sekce popisuje kroky, které obsahují proces obnovy hesla.

1) Vyplnění e-mailové adresy uživatele

Uživatel na stránce pro obnovu hesla zadá svou e-mailovou adresu, která je spojena s jeho účtem.

2) Ověření e-mailové adresy

Systém ověří, zda zadaná e-mailová adresa odpovídá existujícímu uživatelskému účtu. Pokud ano, vytvoří se v databázi záznam pro obnovu hesel obsahující e-mail uživatele, unikátní token pro obnovu hesla a expirační čas tohoto tokenu.

3) Odeslání e-mailu s odkazem pro obnovu hesla

Uživateli je odeslán e-mail s odkazem, který obsahuje token pro obnovu hesla. Tento odkaz musí uživatel otevřít, aby mohl pokračovat v procesu obnovy hesla.

#### 4) Kontrola tokenu a vytvoření nového hesla

Po kliknutí na odkaz systém zkontroluje, zda je token stále platný a nebyl ještě využit. Pokud je token v pořádku, uživatel může zadat nové heslo.

#### 5) Ověření unikátnosti nového hesla

Systém se ujistí, že nově zadané heslo nebylo uživatelem v minulosti použito porovnáním s historií uložených hesel. Zároveň zkontroluje, že nové heslo splňuje všechny bezpečnostní požadavky.

#### 6) Nastavení nového hesla

Po úspěšném ověření unikátnosti a bezpečnosti nového hesla se toto heslo zašifruje a aktualizuje v databázi jako nové aktuální heslo uživatele.

#### 7) Přihlášení s novým heslem

Uživatel je nyní schopen se přihlásit do svého účtu pomocí nově nastaveného hesla.

#### <span id="page-44-0"></span>**7.6.6 Odstranění uživatelského účtu**

Pokud uživatel z jakéhokoli důvodu přijde k závěru, že chce smazat svůj účet, může tak provést v nastavení svého uživatelského profilu. Tato akce povede k trvalému vymazání všech uživatelových dat z databáze. Po smazání účtu má osoba možnost se kdykoli znovu zaregistrovat.

### <span id="page-44-1"></span>**7.6.7 Řízení uživatelských rolí**

Správu uživatelských rolí lze najít administrátorském panelu v rámci administrace. Uživatelé jsou uvedeni v tabulce včetně jejich konkrétních rolí. Pro jejich úpravu je nutné otevřít příslušného uživatele a pomocí přepínacích tlačítek provést potřebné změny jeho rolí ilustrovaných na obrázku 10.

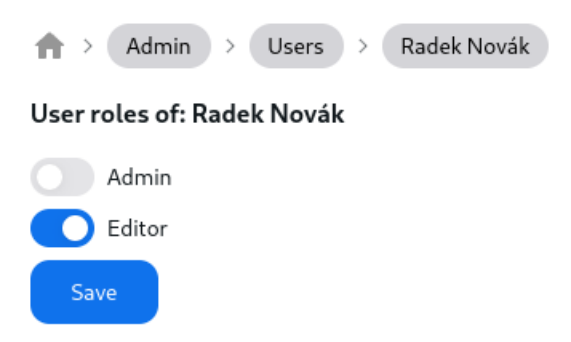

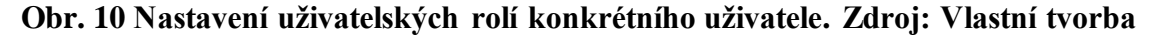

#### <span id="page-44-2"></span>**7.7 Implementace článků**

#### <span id="page-44-3"></span>**7.7.1 Články z pohledu administrace**

Články mohou být tvořeny různorodým obsahem, proto byly rozděleny na jednotlivé React komponenty. Každý typ komponenty je v databázi reprezentován svou tabulkou s příslušnými vlastnostmi. Sekce článku lze přidávat pomocí kliknutí na tlačítka "Add content" vyvolávající dialog s popisy jednotlivých komponent. Dialog s jednotlivými sekcemi, které je možné přidat do článku, je zobrazený na obrázku s číslo 11.

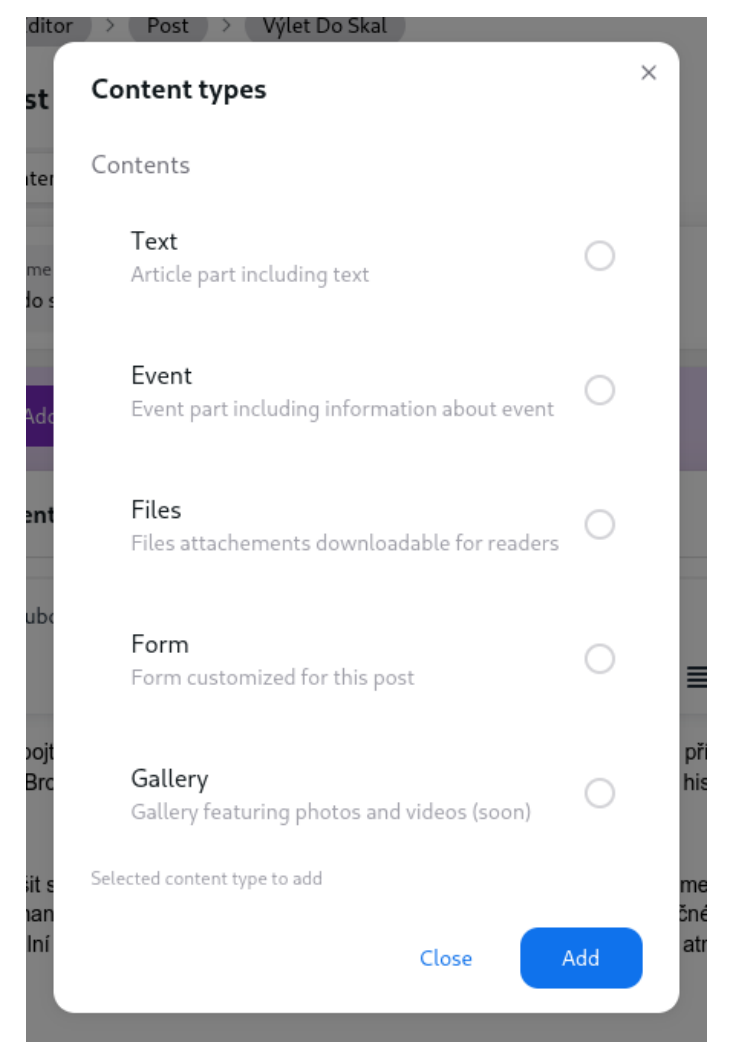

**Obr. 11 Dialog pro přidání nové sekce do článku. Zdroj: Vlastní tvorba**

Každá komponenta obsahuje číselnou prioritu, která slouží k určení pořadí sekce v článku. Pořadí jednotlivých komponent lze měnit pomocí tlačítek na pravé straně sekce viditelné na obrázku číslo 12.

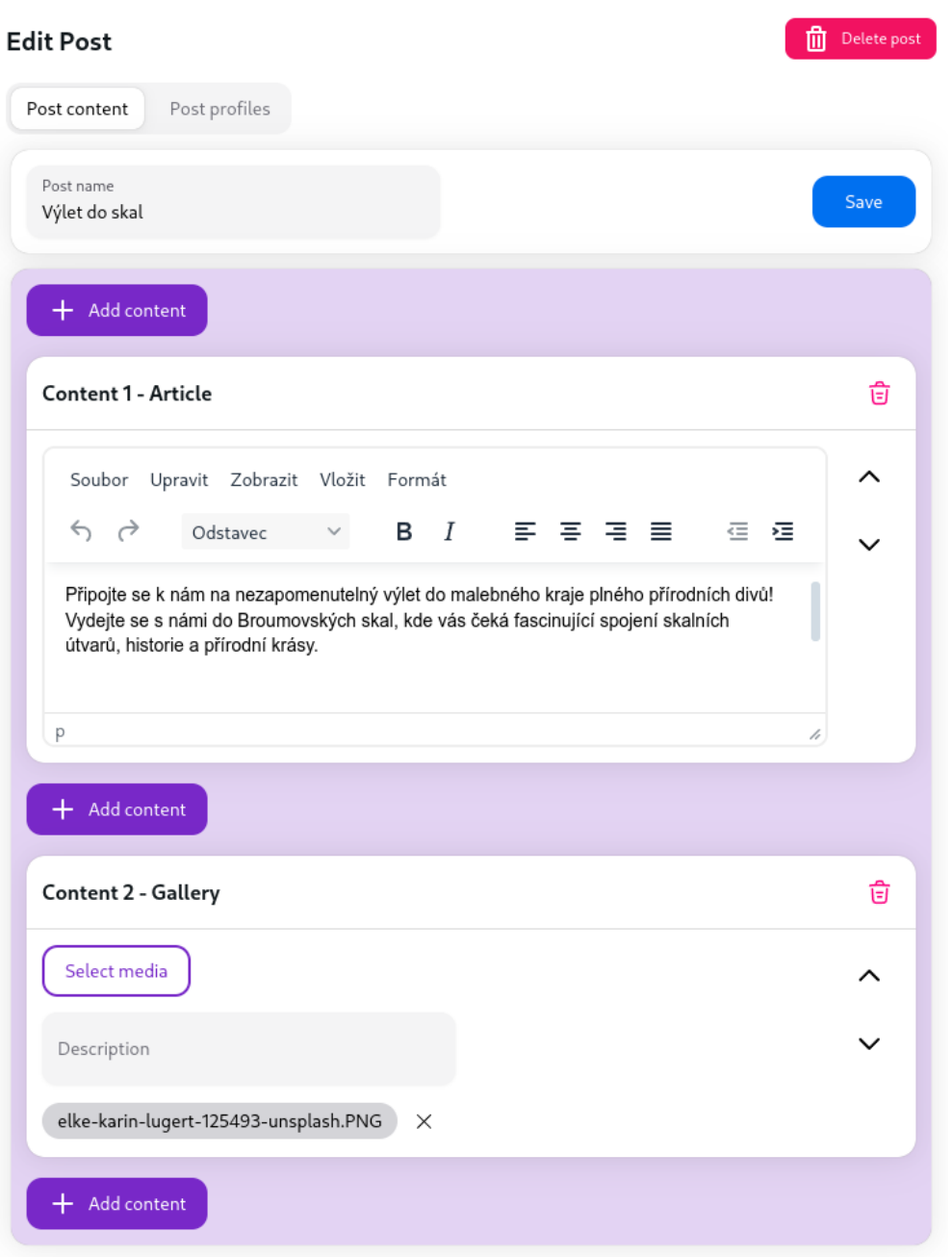

**Obr. 12 Obsah článku z pohledu administrace. Zdroj: Vlastní tvorba**

Pro dosažení kontroly nad všemi provedenými změnami napříč komponentami a jednotlivými obsahy byla zvolena knihovna Zustand. V její instanci je uložen aktuální stav všech sekcí článku. Data jsou v ní dále rozdělena na aktualizované části a části k odstranění. V případě kliknutí na tlačítko "Save" se tyto části odešlou serverovou akcí na backend, kde se uloží do databáze.

Profily článků mají stejnou strukturu jako jejich návrh. Ve vrchní části obrázku 13 jsou jednotlivé profily rozděleny do karet, mezi kterými je možné přepínat. Validace dat z profilů probíhá přes knihovnu Zod. Po potvrzení uložení profilu článku se vyplněné nastavení přepošle serverovou akcí na backend, kde se uloží do databáze k příslušnému článku.

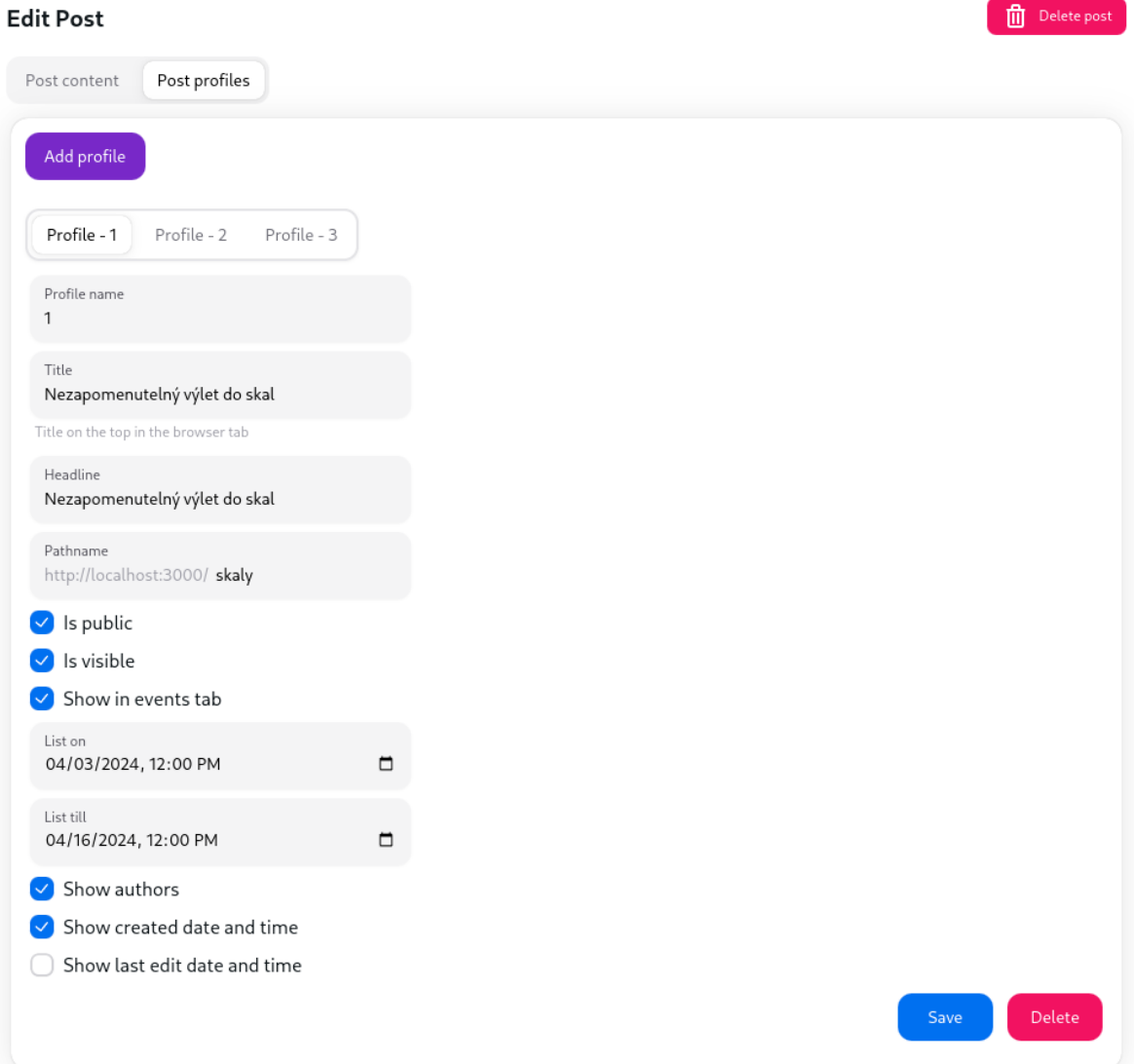

<span id="page-47-0"></span>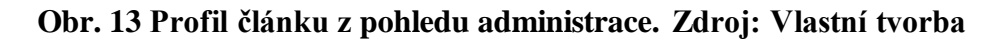

# **7.7.2 Články z pohledu návštěvníka webové stránky**

Komponenty s jednotlivými částmi článku jsou vyvolány z databáze a zobrazeny ve stejném sledu, v jakém byly nastaveny v administraci. Před otevřením článku probíhá kontrola, zda jeho profil umožňuje článku být zobrazen. V případě, že to daný profil neumožňuje, tak se místo článku zobrazí chybová hláška s informací, že stránka nebyla nalezena.

Obdobně funguje skrytí formuláře, které umožní jeho vyplnění pouze v čase, který je přednastaven v příslušném formuláři.

Obrázek číslo 14 demonstruje příkladné zobrazení článku tvořeného textem a formulářem.

# Nezapomenutelný výlet do skal

Připojte se k nám na nezapomenutelný výlet do malebného kraje plného přírodních divů! Vydejte se s námi do Broumovských skal, kde vás čeká fascinující spojení skalních útvarů, historie a přírodní krásy. Těšit se můžete na procházku malebnými stezkami, které vás provedou mezi vysokými skalními stěnami a romantickými lesy. Při tomto výletu budete mít možnost obdivovat jedinečné geologické útvary, jako jsou skalní města, skalní věže či soutěsky, které vytvářejí nezapomenutelnou atmosféru.

Vyplňte následující formulář pro získání čokolády za nejbližší tip

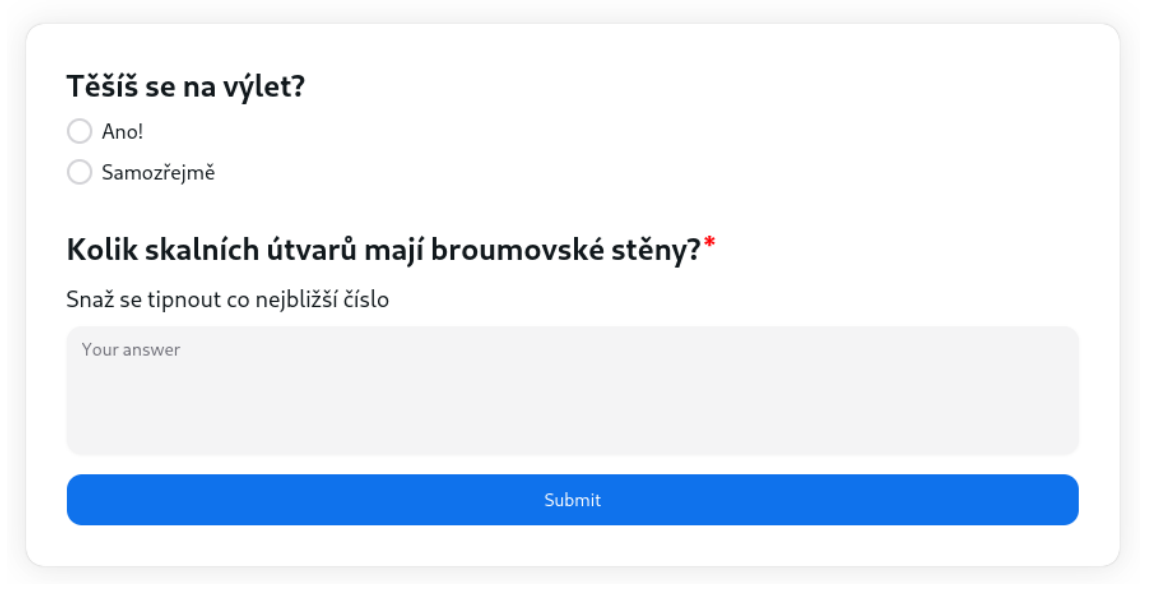

**Obr. 14 Článek z pohledu návštěvníka webové stránky. Zdroj: Vlastní tvorba**

## <span id="page-48-0"></span>**7.8 Implementace formulářů**

## <span id="page-48-1"></span>**7.8.1 Formuláře z pohledu administrace**

Tvorba formulářů má v administraci obdobné rozložení jako články. První částí formuláře je jeho nastavení, ve kterém se dá nastavit čas po který ho mohou přihlášení uživatelé vyplnit.

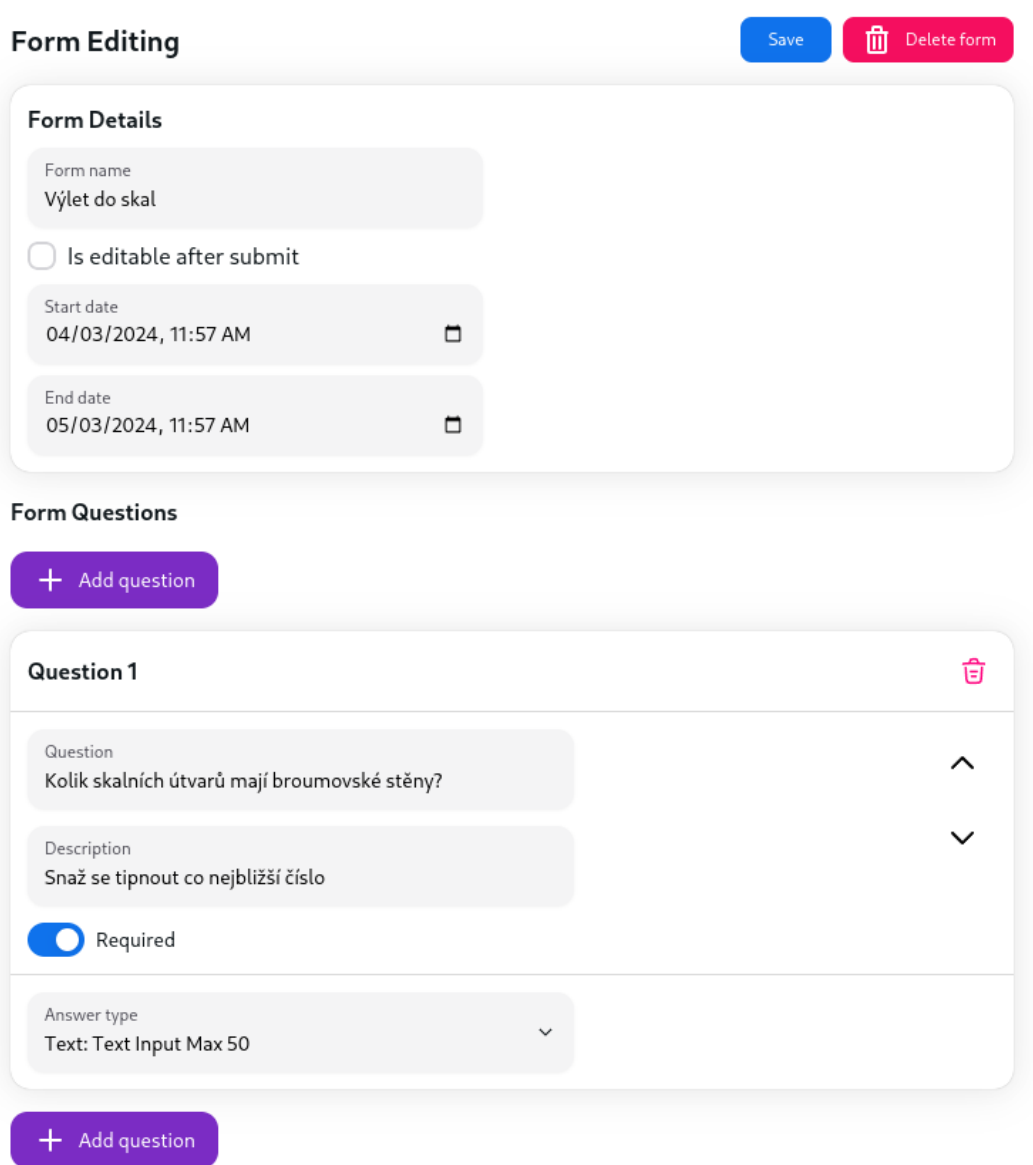

#### **Obr. 15 Tvorba formuláře z pohledu administrace. Zdroj: Vlastní tvorba**

Jednotlivé otázky formuláře jsou tvořeny formou bloků, které jde navzájem posouvat. Otázka může mít nastavenou textovou odpověď nebo například výběr ze zadaných možností. Typy odpovědí jsou definované v databázi s validací pomocí knihovny AJV, díky které může být schéma pro danou odpověď uloženo jako objekt. Nedílnou součástí otázky je i nastavení povinnosti odpovědět na otázku.

Díky využití knihovny Zustand bylo možné stav jednotlivých částí formuláře uložit do její instance a odeslat na backend pomocí serverové akce, při kliknutí na tlačítko "Save" ve svrchní části obrázku číslo 15.

### <span id="page-50-0"></span>**7.8.2 Formuláře z pohledu návštěvníka webové stránky**

Formuláře ve veřejné části webové stránky je možné vyplnit skrze články. Před jejich vykreslením dojde ke složení jednotlivých validačních schémat do jednoho souhrnného, který kontroluje vyplněná data celého formuláře.

Po kliknutí na tlačítko "Submit" se s jeho pomocí data z formuláře validují. Pokud některá z vyplněných polí nevyhovují kontrolnímu schématu, formulář zobrazí u konkrétních otázek upozornění o nutnosti upravení zadané odpovědi. Při správném vyplnění formuláře dojde k odeslání dat serverovou akcí na backend, kde se uloží do databáze.

Pokud byl formulář již vyplněn a neumožňuje úpravu vyplněných dat, je na místě formuláře napsána zpráva o této skutečnosti.

Obrázek číslo 16 obsahuje příkladné zobrazení dvou otázek v jednom formuláři. První otázka nabízí dvě možnosti jako odpověď, z nichž lze vybrat pouze jednu nebo ani jednu, jelikož odpověď na tuto otázku není povinná. Druhá otázka obsahuje volnou odpověď, která naopak požaduje povinné vyplnění.

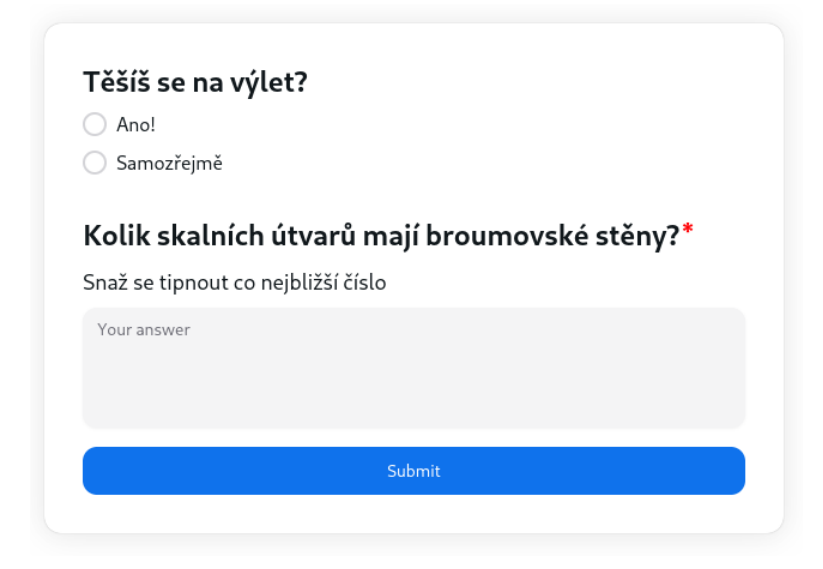

**Obr. 16 Formulář z pohledu návštěvníka webové stránky. Zdroj: Vlastní tvorba**

### <span id="page-51-0"></span>**7.9 Implementace plánovaných akcí**

#### <span id="page-51-1"></span>**7.9.1 Plánované akce z pohledu administrace**

Editor pro plánované akce je rozdělen na podrobnosti o akci, profily akce a její autory. Jak je vidět na obrázku číslo 17, podrobnosti o nadcházející akci obsahují název akce, editor TinyMCE pro úpravu popisu akce, možnost nastavit způsob ubytování a čas, ve kterém se bude daná akce konat. Celá karta s tímto formulářem je možná uložit kliknutím na tlačítko "Save". Její uložení probíhá serverovou akcí.

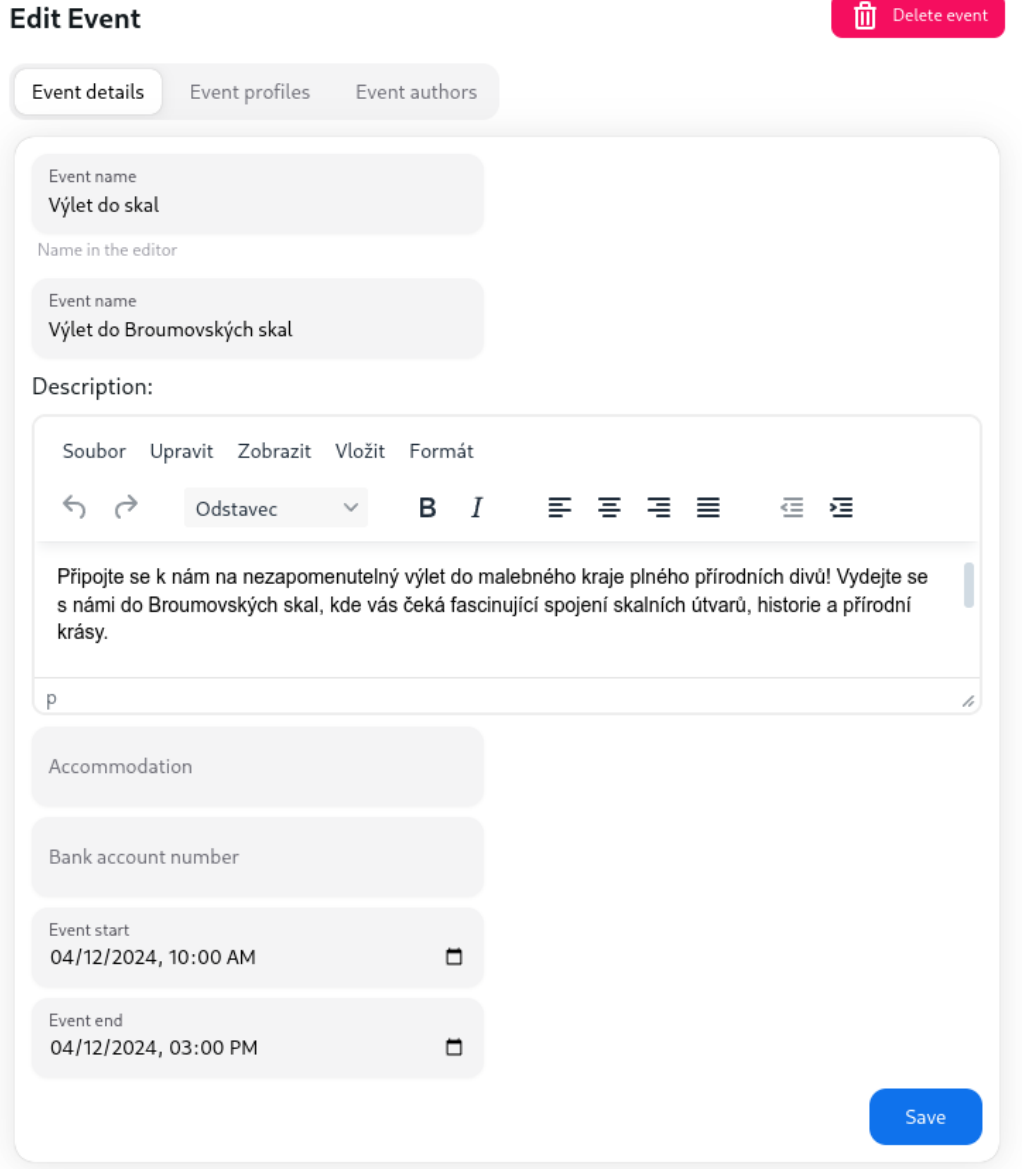

**Obr. 17 Náhled formuláře pro nastavení plánované akce. Zdroj: Vlastní tvorba**

Profil akce obsahuje všechny nezbytné prvky, shodné s návrhem profilu akce. Pro lepší orientaci v jednotlivých profilech byla přidána možnost upravit jejich názvy v textovém poli označeném jako "Profile name", které je umístěno na prvním místě v jejich formuláři, stejně jako je znázorněno na obrázku číslo 18.

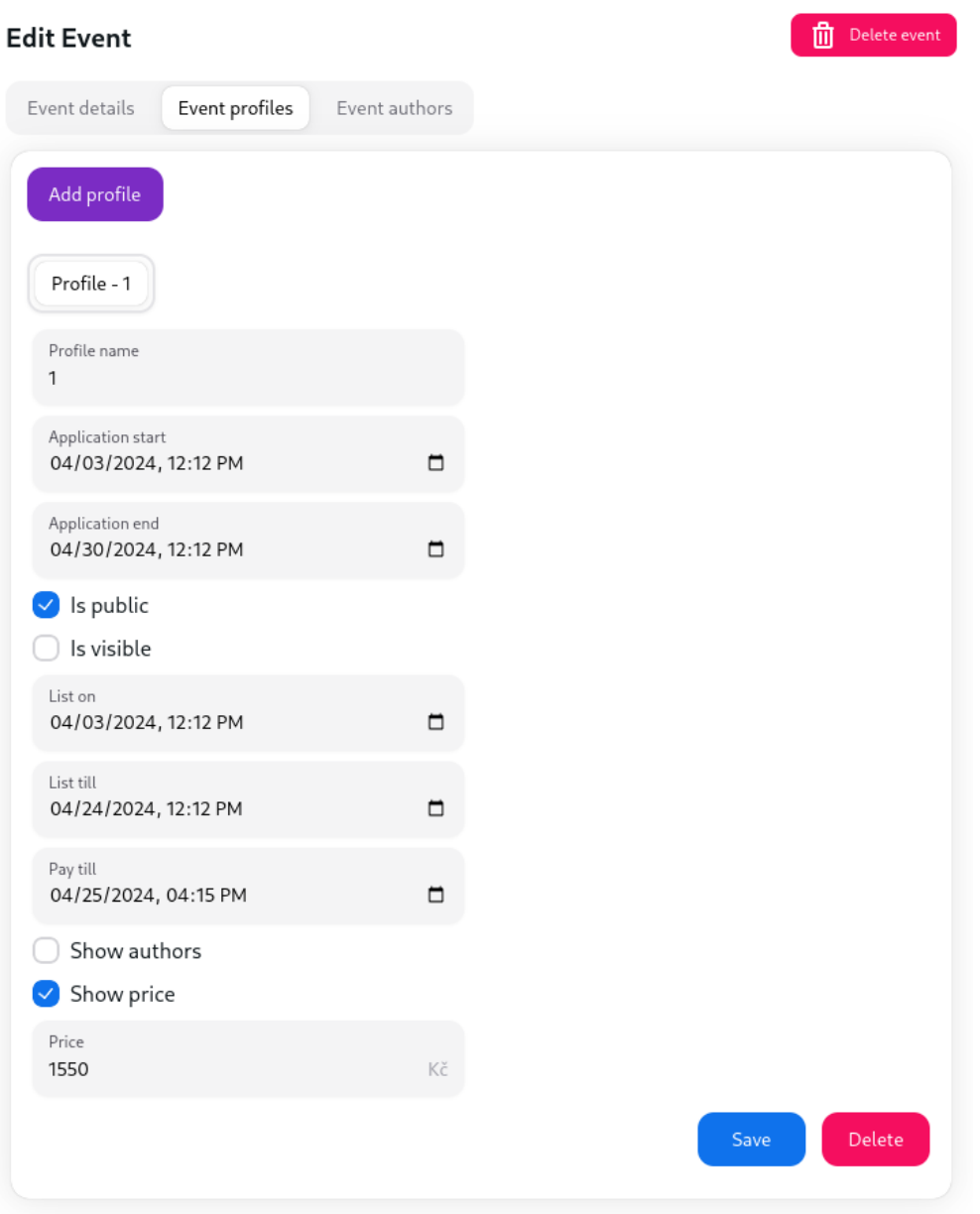

**Obr. 18 Náhled formuláře pro nastavení profilu plánované akce. Zdroj: Vlastní tvorba**

Sekce s autory akce, které lze kontaktovat v případě nejasností nebo z jakéhokoliv jiného důvodu, obsahuje automaticky vyplnitelné pole s registrovanými uživateli, ze kterých je možné jakéhokoliv vybrat.

Na obrázku číslo 19 jsou zobrazeni hned dva autoři, kteří budou zobrazeni v kartě s plánovanou akcí, pokud bude v profilu akce zapnuto zobrazení autorů akce.

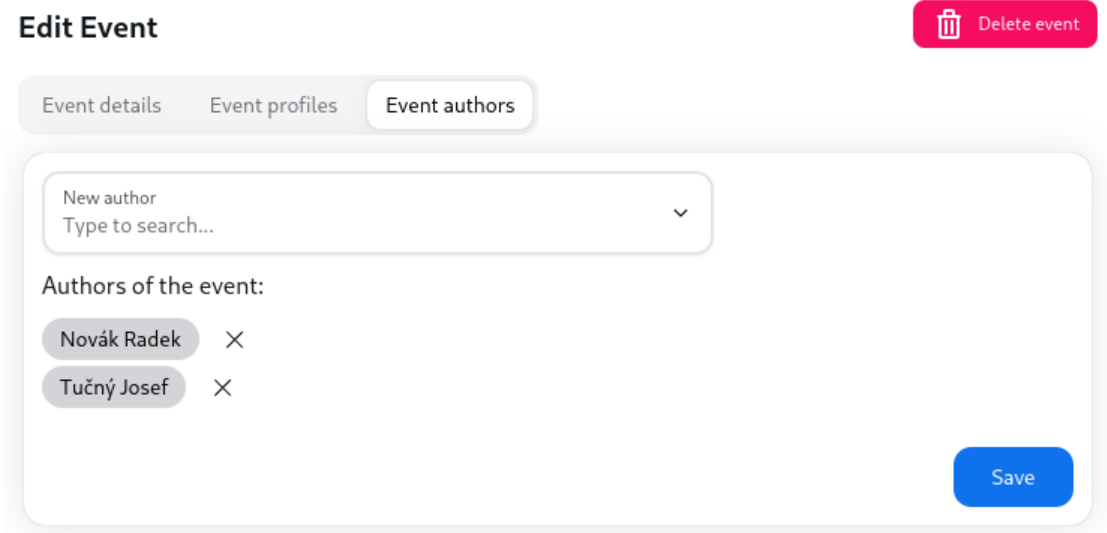

**Obr. 19 Náhled formuláře pro úpravu autorů plánované akce. Zdroj: Vlastní tvorba**

## <span id="page-53-0"></span>**7.9.2 Plánované akce z pohledu návštěvníka webové stránky**

Plánované akce můžou být součástí článků, ve kterých tvoří sekci se všemi dostupnými informacemi o dané akci tak, jako je tomu v obrázku číslo 20. Zároveň může i takový blok obsahovat tlačítko s odkazem na článek s formulářem pro vyplnění registrace na akci.

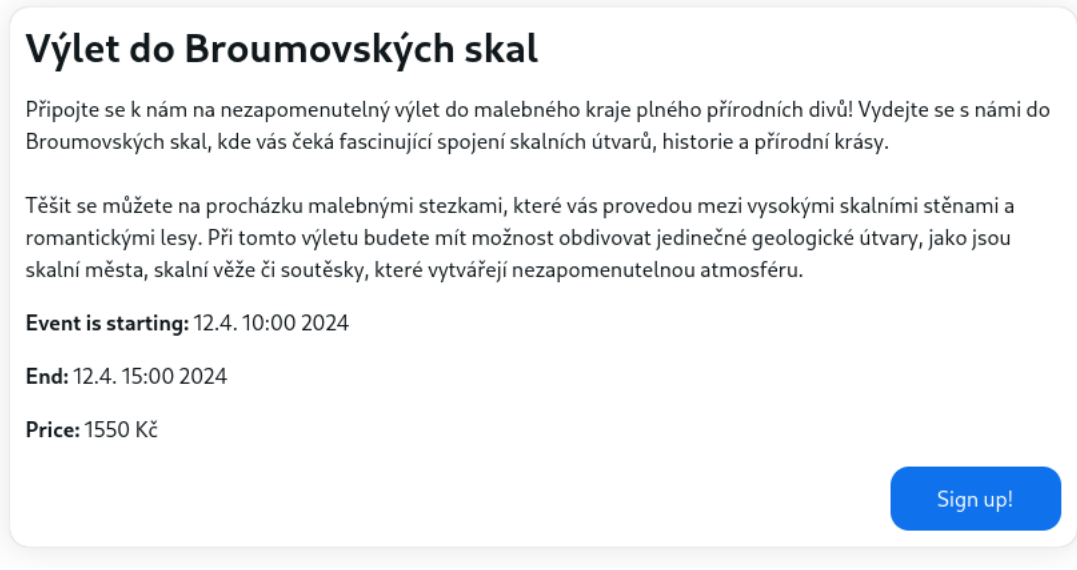

**Obr. 20 Náhled karty plánované akce. Zdroj: Vlastní tvorba**

#### <span id="page-54-0"></span>**7.10 Implementace správy souborů**

Soubory, které lze přikládat k článkům lze spravovat v jednoduchém správci souborů. Průzkumník souborů umožňuje vytvářet složky pro přehlednější organizaci jednotlivých souborů. Vyhledávací pole slouží k filtrování položek podle názvu v rámci aktuálně otevřené složky. V případě potřeby mazat více souborů je možné jednotlivé položky zaškrtnout pomocí zaškrtávacích políček a jednoduše je smazat najednou pomocí tlačítka "Delete", v pravé vrchní části správce souborů, jako je to zobrazené na obrázku 21. Každý soubor, který je obrázkem, je možné zobrazit v malém náhledu pomocí najetí kurzorem na ikonu oka. Druhá ikona s šipkou slouží k otevření souboru v nové kartě webového prohlížeče. Poslední ikona koše odstraní příslušný soubor z databáze.

 $Edistor$  > Files 合っ

#### **All Files**

| Q Search by name |                                 | $+$ Create directory | $+$ Upload files | <b>Delete</b>  |  |  |  |  |  |
|------------------|---------------------------------|----------------------|------------------|----------------|--|--|--|--|--|
| Fotky z výletu   |                                 |                      |                  |                |  |  |  |  |  |
|                  | Name                            | Created at           | Size             | Actions        |  |  |  |  |  |
|                  | annie-spratt-42459-unsplash.PNG | 12.4.2024 22:22      | 13.47 MiB        | ◎ ぴ 盲          |  |  |  |  |  |
|                  | brown-metal-pein-1054310.jpg    | 12.4.2024 22:22      | 4.06 MiB         | ◎ 〖 自          |  |  |  |  |  |
|                  | florian-olivo-3-unsplash.PNG    | 12.4.2024 22:22      | 22.28 MiB        | ◎ [' 盲         |  |  |  |  |  |
|                  | pexels-photo-247598 (1).jpeg    | 12.4.2024 22:22      | 1006.66 KiB      | ◎ ぴ 盲          |  |  |  |  |  |
|                  | pexels-photo-748012.jpeg        | 12.4.2024 22:22      | 3.63 MiB         | ◎ 〖 盲          |  |  |  |  |  |
|                  | pexels-photo-753873.jpeg        | 12.4.2024 22:22      | 6.05 MiB         | 宜<br>⊚<br>- 14 |  |  |  |  |  |
|                  |                                 |                      |                  |                |  |  |  |  |  |

**Obr. 21 Správa souborů v administraci. Zdroj: Vlastní tvorba**

### <span id="page-55-0"></span>**8 Shrnutí a diskuse výsledků**

V rámci práce byla vytvořena webová aplikace, která umožňuje registraci a přihlášení uživatelů, možnost pro publikování článků ve stanovený čas spolu se spuštěním registrace na plánovanou akci. Dále poskytuje možnost sdílet s návštěvníky webové stránky galerie obrázků z předcházejících akcí a možnost vytvářet formuláře na míru pro tvorbu dotazníků, registrací na akce nebo třeba zpětnou vazbu. Celá aplikace včetně administrace je plně responzivní, tudíž umožňuje být plně využitelná jak na mobilním telefonu, tak na obrazovce počítače. V neposlední řade vytvořená aplikace disponuje přizpůsobením tmavého nebo naopak světlého motivu v závislosti na zařízení, na kterém je spuštěna.

Výběr platformy Supabase pro databázi se ukázal jako výzva z důvodu větší časové náročnosti při jeho nastavování. Proces lokálního nastavení a zprovoznění registrace uživatelů provázela řada technických problémů, které byly vyřešeny až s vydáním novější verze Supabase.

Další výzvou bylo implementovat systém pro ukládání a správu článků v administrační části webové aplikace pomocí knihovny Zustand. Aktualizace pozic jednotlivých částí článku byla zpočátku problematická kvůli mnoha nechtěným chybám. Tyto problémy byly úspěšně identifikovány a řešeny až za použití debuggeru, který se ukázal být velmi nápomocný při odhalování chyb ve složitější logice naprogramovaného kódu.

Navzdory těmto výzvám bylo možné vytvořit robustní základ pro budoucí rozšíření aplikace. Díky tomuto základu bude možné v budoucnu aplikaci rozšířit o další funkce, jako jsou registrace přes platformy třetích stran, kalendář plánovaných akcí nebo možnost psaní komentářů ke zveřejněným článkům a podobně.

Aplikace byla úspěšně testována v aktuálních desktopových verzích webových prohlížečů Opera (v109) a Firefox (v124).

# <span id="page-56-0"></span>**9 Závěry a doporučení**

Cílem práce bylo vytvoření moderní webové aplikace určené pro registraci na letní tábory a další akce. Z počátku se tento cíl jevil snadně, ale při vypracovávání jednotlivých požadavků již bylo zřejmé, že bude nutné soustředit se hlavně na základní funkcionality než na všechny vymyšlené požadavky. Proto byl kladen důraz na návrh jednotlivých částí aplikace tak, aby bylo možné ji v budoucnu rozšířit o zbytek nebo i o další vyvstalé požadavky.

Aplikace je rozdělena na veřejnou a administrativní část. Veřejná část slouží uživatelům a návštěvníkům webové stránky k zobrazování článků a registraci na plánované akce, zatímco administrativní část obsahuje nastavení jednotlivých článků a jejich obsahu, editor pro vytváření formulářů, správu souborů a možnost tvorby akcí.

Pro vývoj byl zvolen framework Next.js, který umožnil efektivní a strukturovaný vývoj díky svým schopnostem serverového renderování a optimální podpoře pro webové aplikace. Pro správu souborů bylo rozhodnuto použít MinIO kvůli lepšímu výkonu a snazšímu nastavení oproti původně zvažovanému Supabase Storage.

Celkově lze konstatovat, že cíle práce byly úspěšně naplněny a aplikace poskytuje solidní základ pro další rozvoj v závislosti na požadavcích pořadatelů letního tábora a zpětné vazby ze strany uživatelů.

#### <span id="page-57-0"></span>**10 Seznam použité literatury**

- [1] Letní dětské tábory 2024, zimní i jarní tábory akce pro děti na prázdniny. *Katalog dětských táborů* [online]. Dostupné z: https://detske-tabory.info/
- [2] WWW.CORA.CZ, CORA computer s r o ; *cesketabory.cz - dětské letní tábory 2024 pořádané v celé ČR* [online]. Dostupné z: https://www.cesketabory.cz/
- [3] *An introduction to JavaScript Programming and the history of JavaScript.* [online]. Dostupné z: https://launchschool.com/books/javascript/read/introduction
- [4] *Node.js — The V8 JavaScript Engine* [online]. Dostupné z: https://nodejs.org/en/learn/getting-started/the-v8-javascript-engine
- [5] *What is React.js? Uses, Examples, & More* [online]. 13. listopad 2023. Dostupné z: https://blog.hubspot.com/website/react-js
- [6] What Is React? [Easily Explained]. *Simplilearn.com* [online]. Dostupné z: https://www.simplilearn.com/tutorials/reactjs-tutorial/what-is-reactjs
- [7] *Introduction to the DOM - Web APIs | MDN* [online]. 29. listopad 2023. Dostupné z: https://developer.mozilla.org/en-US/docs/Web/API/Document\_Object\_Model/Introduction
- [8] *Docs | Next.js* [online]. Dostupné z: https://nextjs.org/docs
- [9] *Next.js Benefits: 5 Key Reasons for Your Next Front-End Development* [online]. Dostupné z: https://www.intuz.com/blog/5-reasons-why-you-should-usenext.js-for-your-front-end-development
- [10] *Data Fetching: Server Actions and Mutations | Next.js* [online]. Dostupné z: https://nextjs.org/docs/app/building-your-application/datafetching/server-actions-and-mutations
- [11] Supabase | The Open Source Firebase Alternative. *Supabase* [online]. Dostupné z: https://supabase.com/
- [12] *What Is PostgreSQL? | IBM* [online]. Dostupné z: https://www.ibm.com/topics/postgresql
- [13] *Introduction to MinIO | Baeldung* [online]. 29. květen 2023. Dostupné z: https://www.baeldung.com/minio
- [14] *pmndrs/zustand* [online]. TypeScript. B.m.: Poimandres. 18. duben 2024. Dostupné z: https://github.com/pmndrs/zustand
- [15] Prisma | Next-generation ORM for Node.js & TypeScript. *Prisma* [online]. Dostupné z: https://www.prisma.io/orm
- [16] JRGARCIADEV. NextUI Beautiful, fast and modern React UI Library. *NextUI* [online]. Dostupné z: https://nextui.org
- [17] TypeScript-first schema validation with static type inference. *GitHub* [online]. Dostupné z: https://github.com/colinhacks/zod
- [18] *Ajv JSON schema validator* [online]. Dostupné z: https://ajv.js.org/
- [19] *Tailwind CSS - Rapidly build modern websites without ever leaving your HTML.* [online]. 15. listopad 2020. Dostupné z: https://tailwindcss.com/

# <span id="page-59-0"></span>**11 Přílohy**

# <span id="page-59-1"></span>**11.1 Zdrojový kód aplikace**

source\_code.zip – Archiv obsahující zdrojový kód celé webové aplikace.

# <span id="page-59-2"></span>**11.2 Ukázky výsledné webové aplikace**

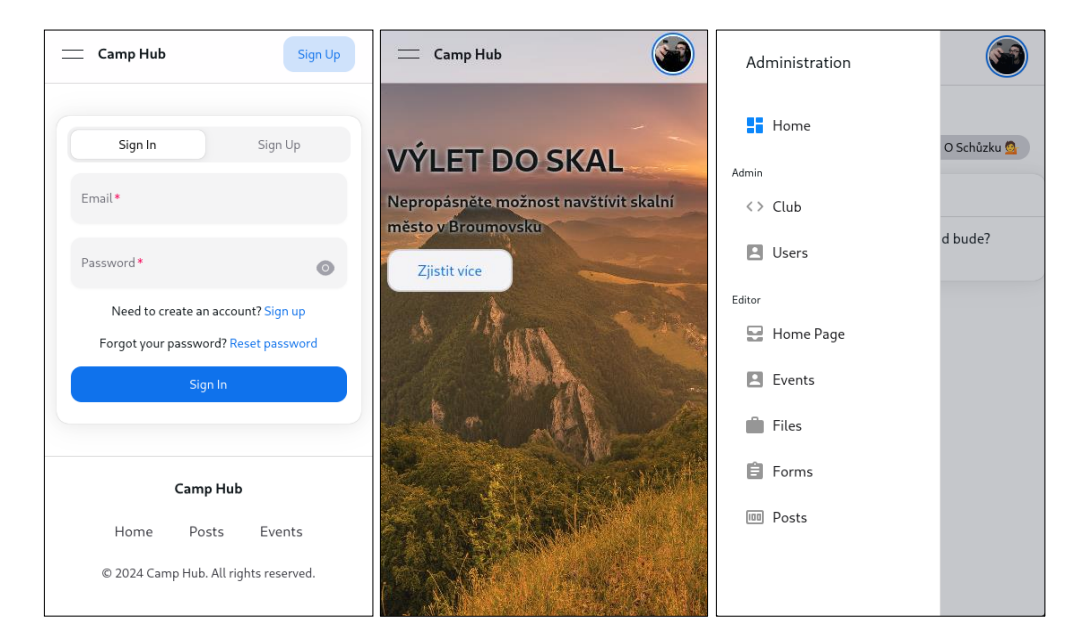

#### 1) Části webové stánky v mobilním rozložení

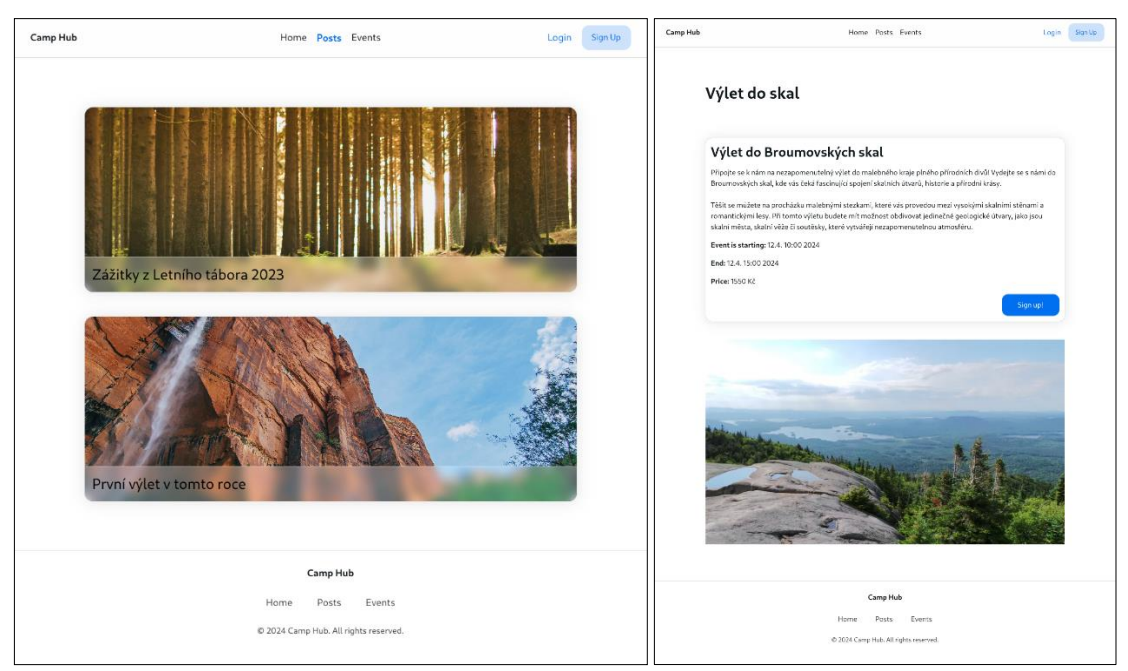

2) Části webové stánky v desktopovém rozložení

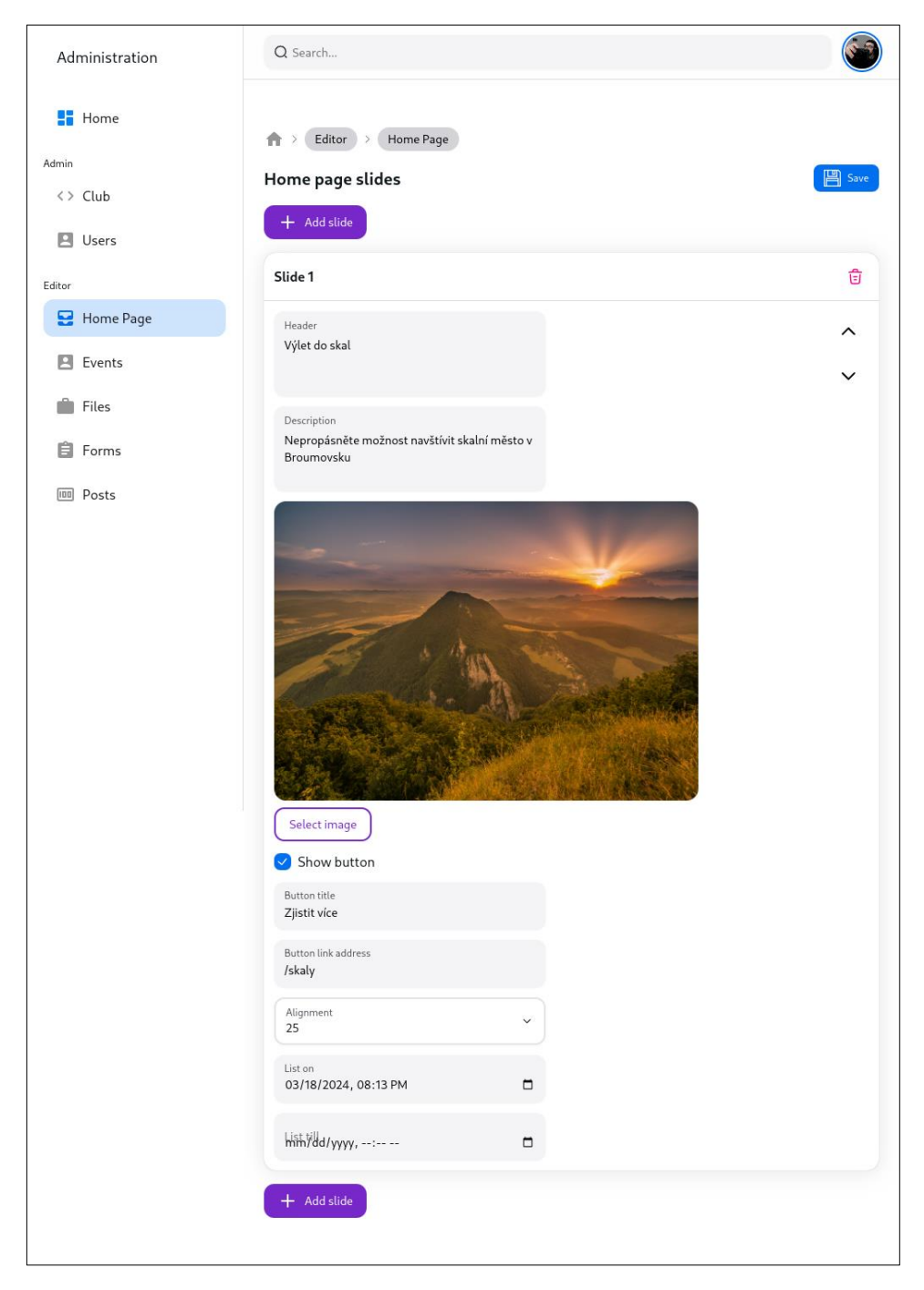

3) Nastavení domovské stránky v administraci

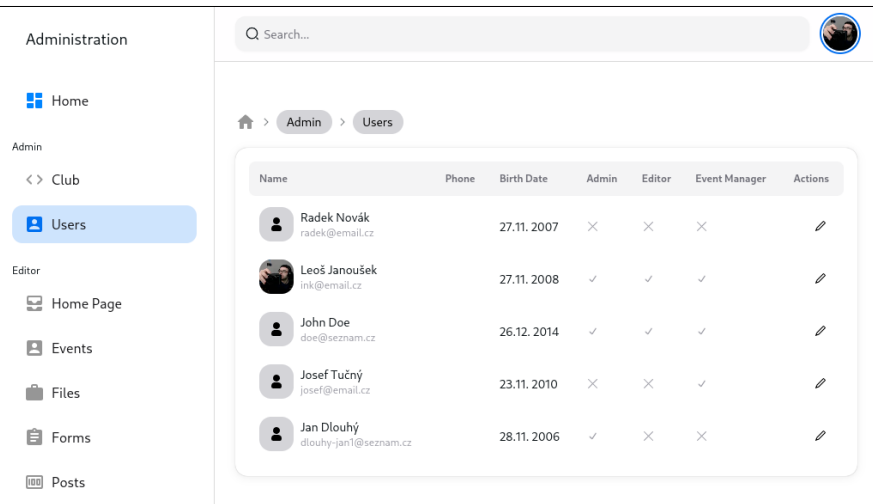

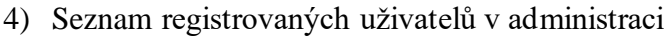

| Administration |                        | Q Search                        |                   |                   |                    |  |  |
|----------------|------------------------|---------------------------------|-------------------|-------------------|--------------------|--|--|
|                | $\blacksquare$ Home    | $\bigoplus$ > Editor ><br>Event |                   |                   |                    |  |  |
| Admin          |                        | <b>All Events</b>               |                   |                   |                    |  |  |
|                | $\langle \rangle$ Club |                                 |                   |                   |                    |  |  |
|                | <b>E</b> Users         | Q Search events                 |                   |                   | $+$ Create new     |  |  |
| Editor         |                        | Name                            | Created at $\sim$ | Edited at         | Actions            |  |  |
|                | 문 Home Page            | cfh                             | 14, 4, 2024 14:35 | 14, 4, 2024 14:35 | $\varnothing$ 自    |  |  |
|                | <b>P</b> Events        | Výlet do skal                   | 4.4.2024 12:10    | 12.4.2024 20:50   | ੀਤ<br>Q            |  |  |
| ÷              | Files                  | Koncept článku                  | 21. 3. 2024 15:10 | 22.4.2024 13:29   | 仓<br>O             |  |  |
|                | 自 Forms                | Zápisky ze schůzky              | 21, 3, 2024 13:53 | 22.4.2024 13:30   | 盲<br>$\mathcal{Q}$ |  |  |
|                | <b>IIII</b> Posts      | test                            | 15, 3, 2024 0:40  | 21, 3, 2024 13:16 | 窅<br>Q             |  |  |
|                |                        |                                 |                   |                   |                    |  |  |

5) Seznam plánovaných akcí v administraci

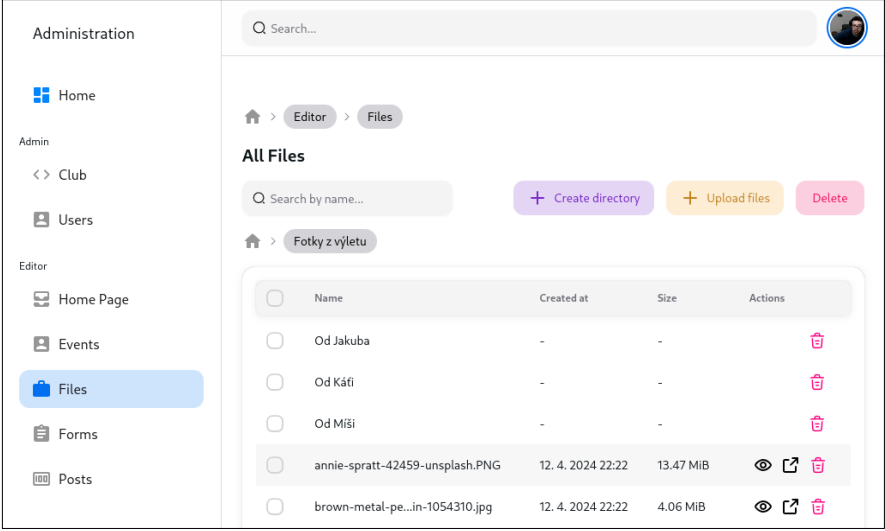

6) Seznam nahraných souborů v administraci

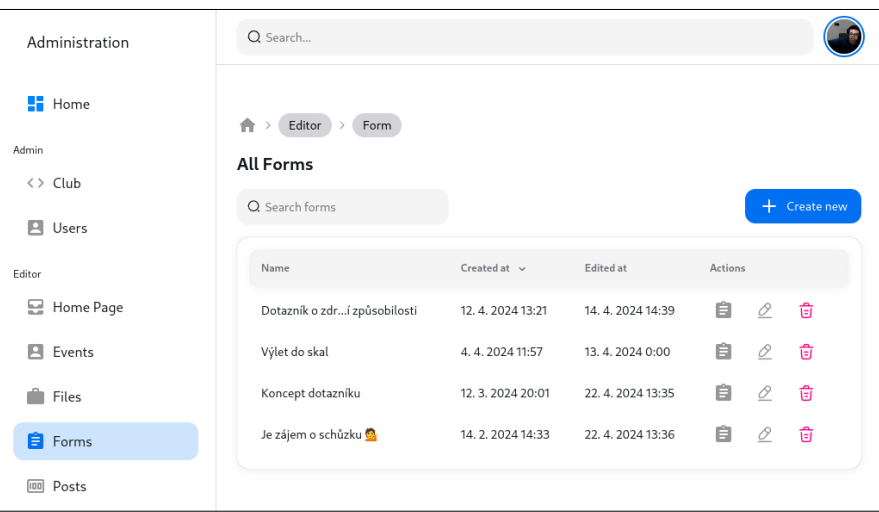

7) Seznam formulářů v administraci

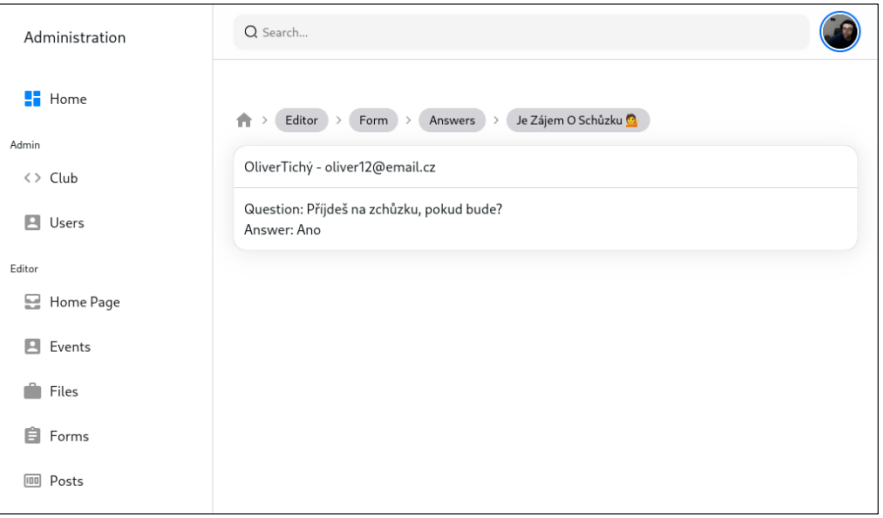

# 8) Vyplněná data z formuláře v administraci

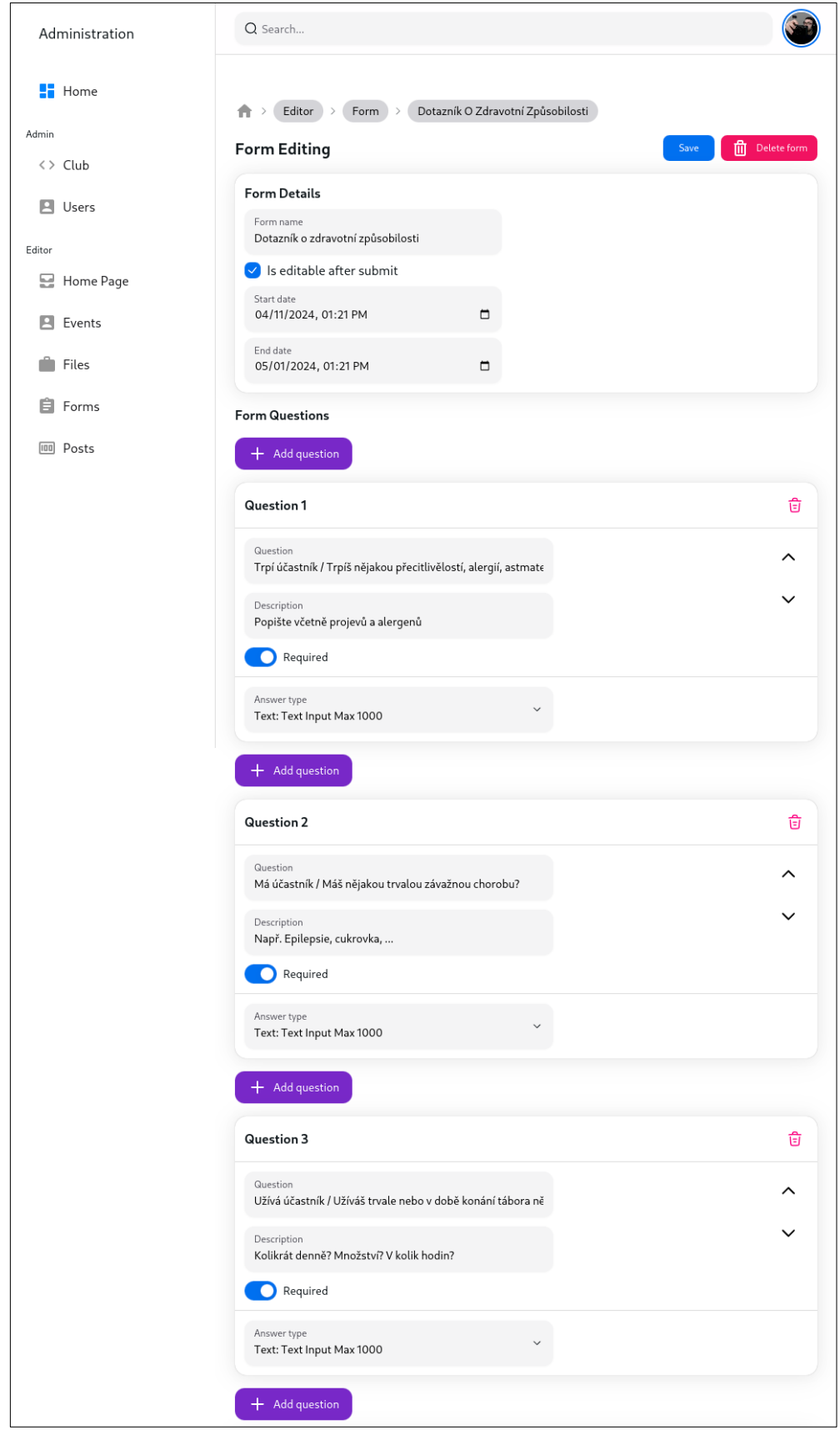

9) Editor formuláře v administraci

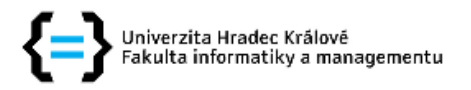

#### Zadání bakalářské práce

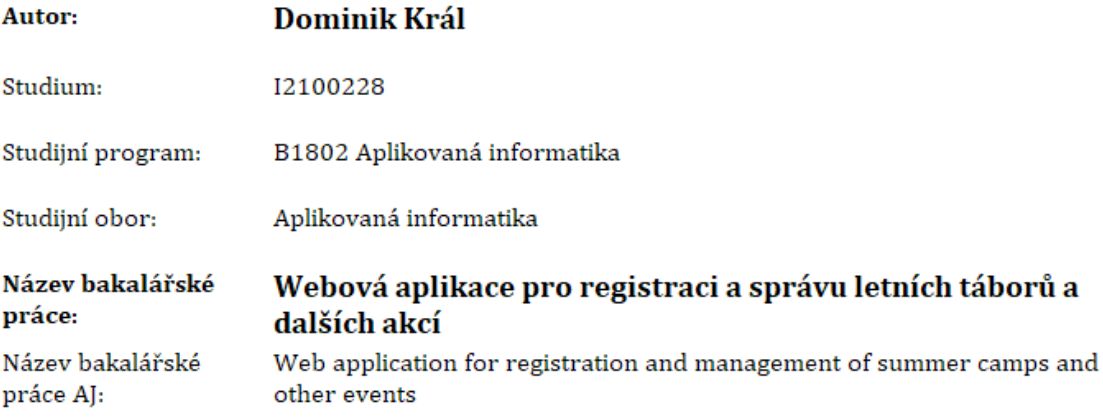

#### Cíl, metody, literatura, předpoklady:

Aplikace bude sloužit k primárně pro online registraci na letní tábory a na další akce, jako například skupinové výlety, expedice, či soutěže.

Její součástí bude blog, na který bude možné psát články s aktualitami spolku, či informace o samotných akcích.

Dále bude obsahovat dotazníky pro získání zpětné vazby k táborům a možnost tvoření anket.

Nedílnou součástí bude administrační část webu, která bude sloužit k editování článků, vytváření akcí, komunikaci s účastníky akcí i s jejich zákonnými zástupci

Zadávající pracoviště: Katedra informatiky a kvantitativních metod, Fakulta informatiky a managementu

Vedoucí práce: doc. Ing. Filip Malý, Ph.D.

Datum zadání závěrečné práce: 26.1.2021